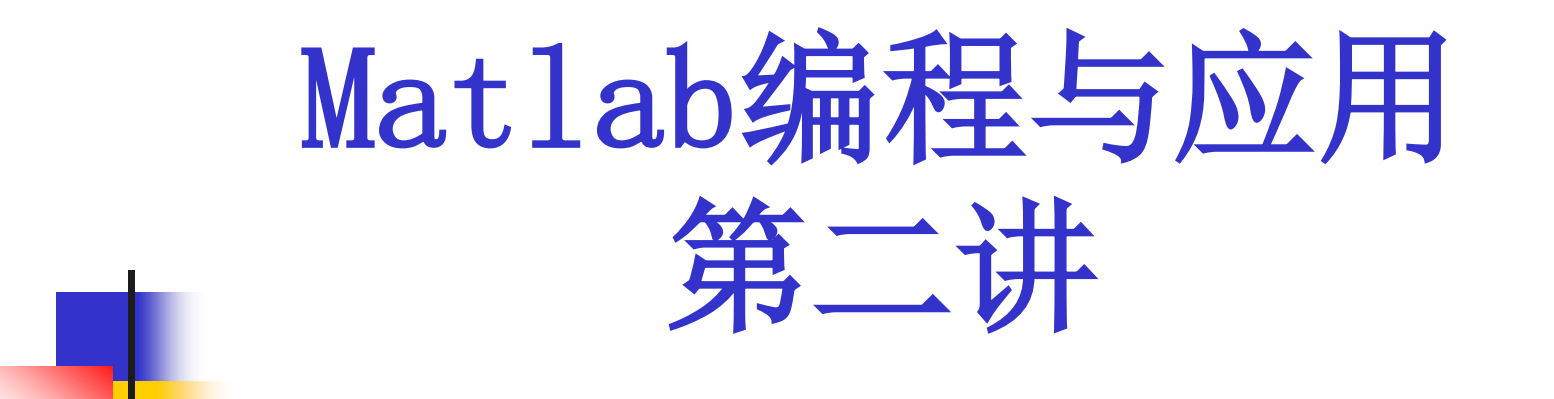

### 中国科技大学信息学院 陆伟 luwei@ustc.edu.cn

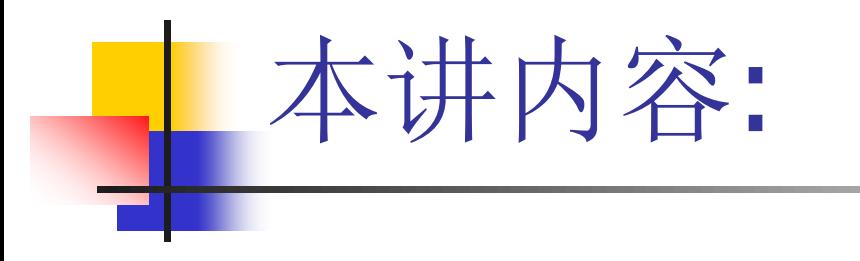

# **Part1:** 数组与矩阵 **Part2:** 脚本与函数 **Part3:** 例子

#### Part1:

# Matlab数组与矩阵

#### 数组与矩阵

#### matlab提供的一些矩阵生成函数:

- **ones** %元素全为1的矩阵或数组
- **zeros** %元素全为0的矩阵或数组
- **eye** %对角线元素为1,其他全为0的矩阵
- **rand** %均匀分布的随机数
- **randn** %高斯分布的随机数,均值为0,方差为1
- **pascal** %由帕斯卡三角形得来的方阵
- **magic** %行、列、对角线元素之和相等的方阵

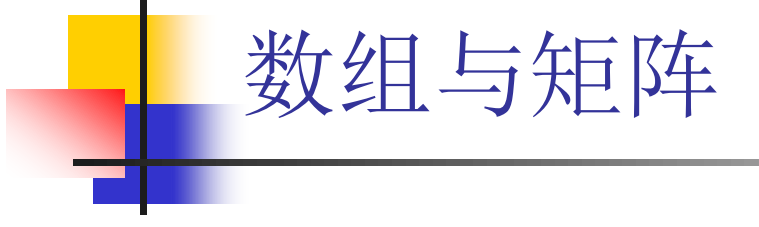

- 数组寻址:
- **>> x=([1:10]+0.5**)**\*10;**
- **>> x(4)**
- **>> x(3:8)**
- **>> x(0) %**数组下标从**1**开始!
- **>> x(6:end)**
- **>> x(end-4:end)**
- **>> x(2,4,5) %**
- **>> x([2,4,5])**
- **>> x([end:-1:1])**
- **>> x([1:2:end])**

数组与矩阵

矩阵寻址:

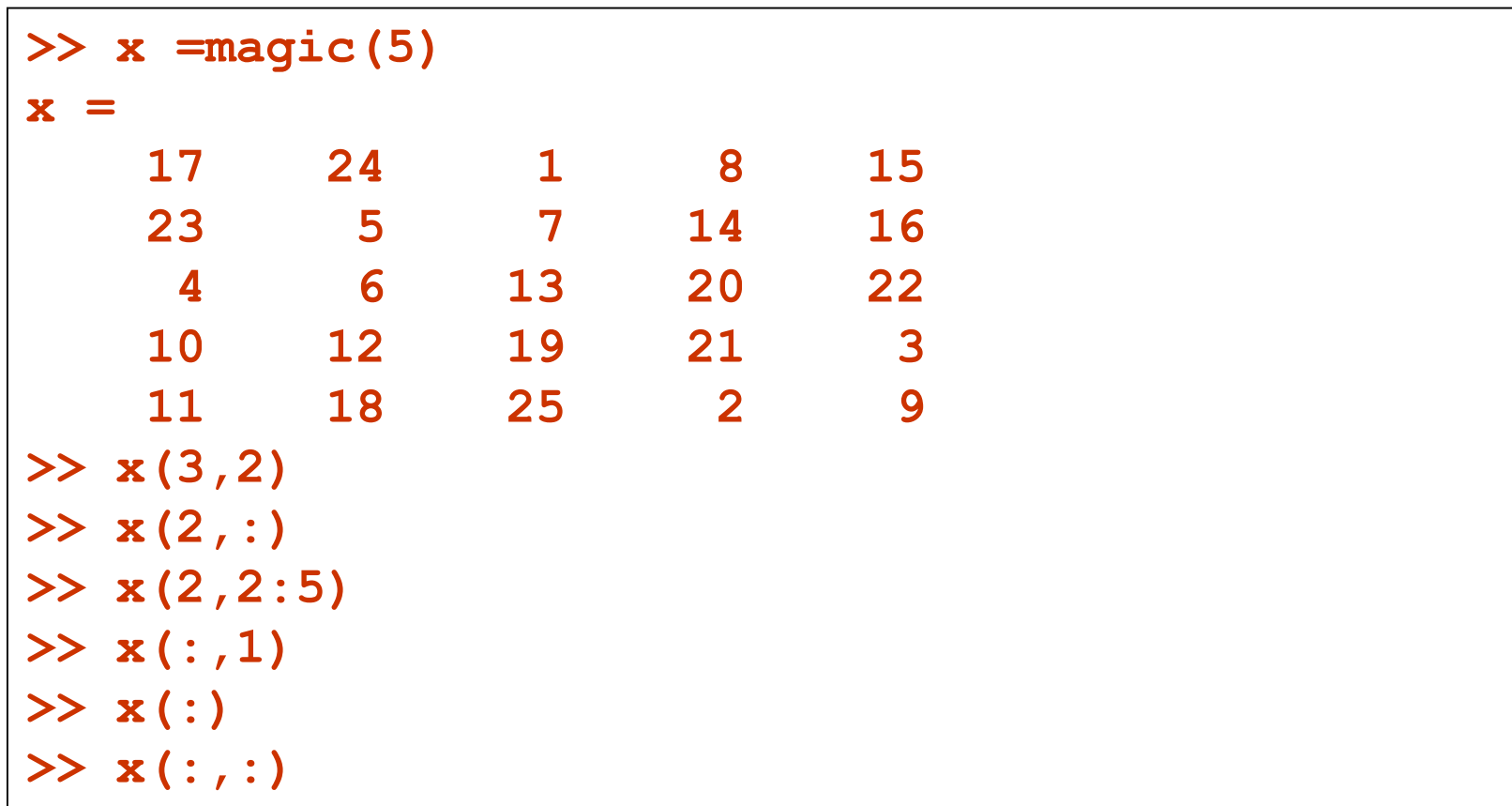

数组与矩阵

#### 数组、矩阵寻址:利用**find**函数

 $t = -10:0.1:10;$ 

**>> x = sin(t);**

**>> plot(t,x)**

■希望标出在绝对值大于0.7的x位置, 咋办?

 $ind = find(abs(x>0.8))$ ;

**hold on;**

**plot(t(ind),x(ind))**

数组与矩阵

```
reshape
repmat
cat
sort
max min mean find
flipud fliplr
```
■ 例:

**TELEVISION** 

矩阵转置

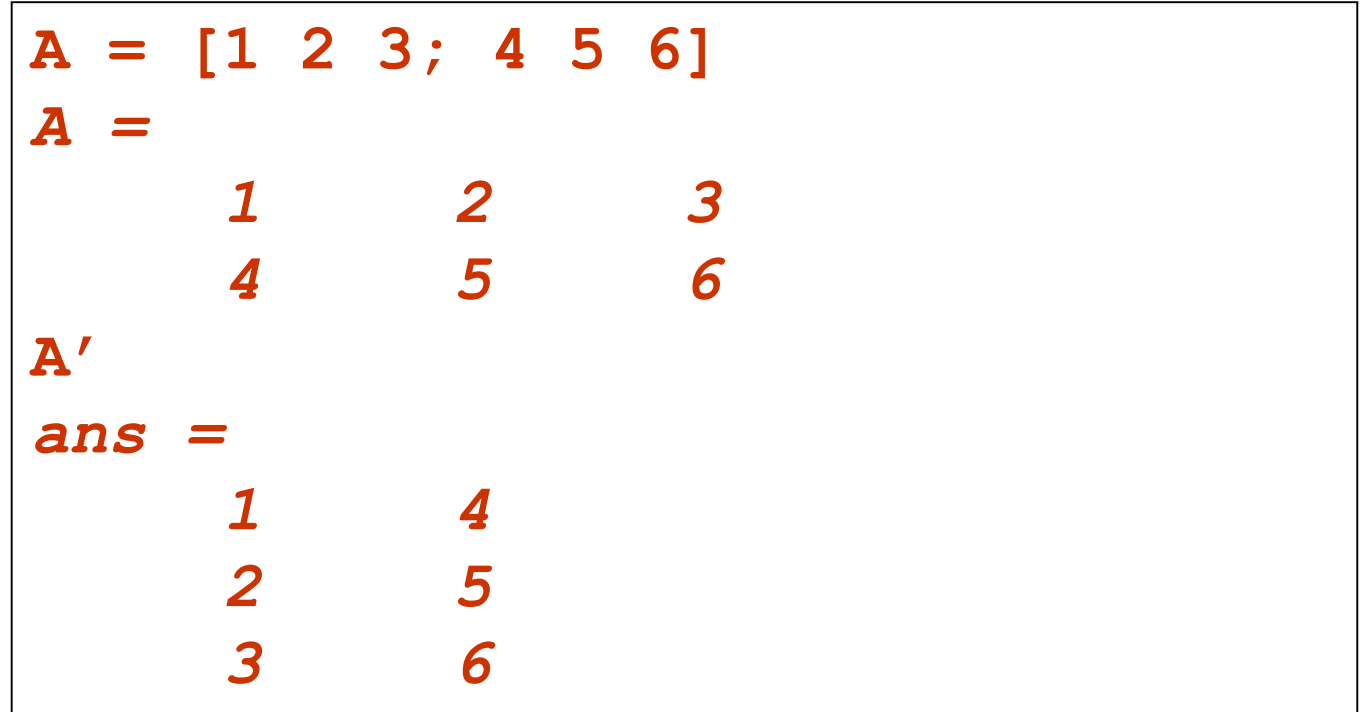

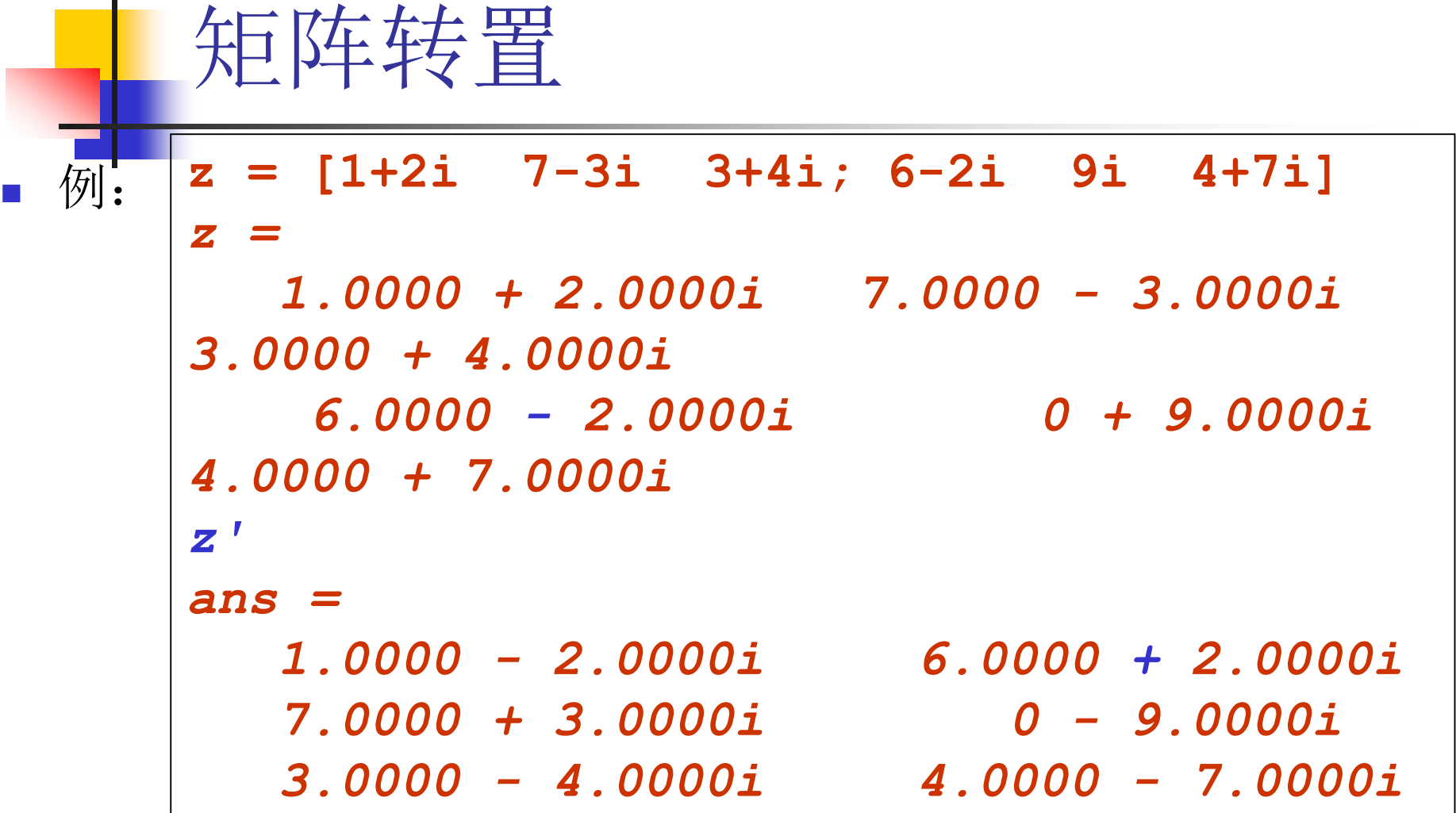

**A'** 是共轭转置,及**A<sup>H</sup>**!

```
矩阵转置
图:
Z = [1+2i 7-3i 3+4i; 6-2i 9i 4+7i]
Z =
  1.0000 + 2.0000i 7.0000 - 3.0000i 
3.0000 + 4.0000i
   6.0000 - 2.0000i 0 + 9.0000i 
4.0000 + 7.0000i
Z.'
ans =
  1.0000 + 2.0000i 6.0000 - 2.0000i
  7.0000 - 3.0000i 0 + 9.0000i
  3.0000 + 4.0000i 4.0000 + 7.0000i
A.' 得到AT!
```
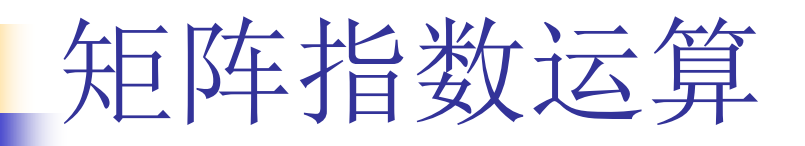

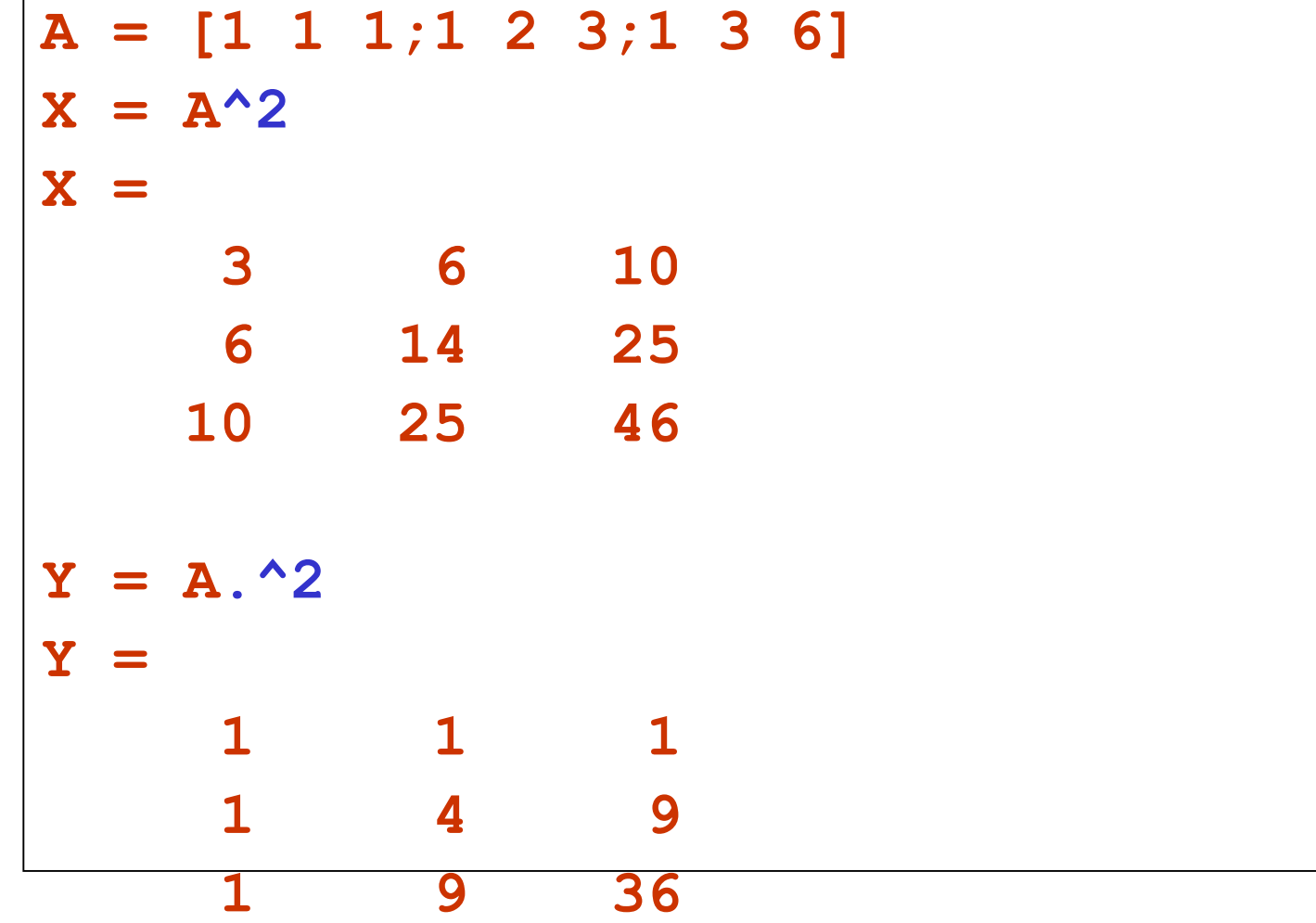

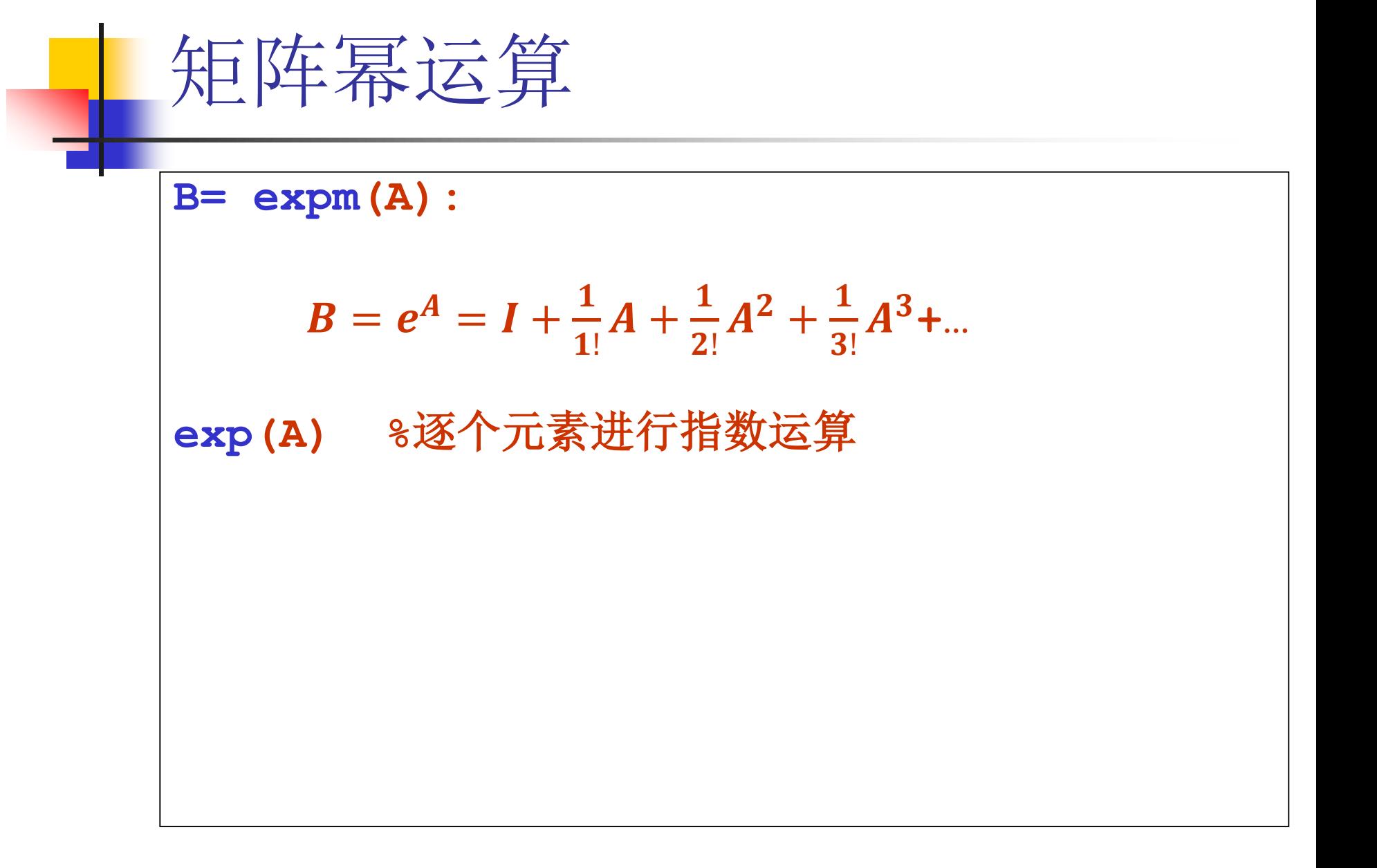

矩阵幂运算

```
A = [1 1 1;1 2 3;1 3 6]
X = expm(A)X =
 1.0e+003 *
   0.1008 0.2407 0.4368
   0.2407 0.5867 1.0654
   0.4368 1.0654 1.9418
Y =exp(A) %逐个元素进行指数运算
Y =
   2.7183 2.7183 2.7183
   2.7183 7.3891 20.0855
   2.7183 20.0855 403.4288
```
## 矩阵的行列式、秩、迹

- 行列式: det(A)
- 秩:矩阵线性无关的行数或列数; rank**(A)**
- 迹:矩阵的迹等于矩阵的对角线元素之和,也等于 矩阵的特征值之和; trace(A)

### $\blacksquare$  inv(A)

矩阵求逆

■ 矩阵A的逆矩阵表示为A-1, 满足一下恒等式:  $AA^{-1} = I$  $A^{-1}A=I$ 

■ 只有在A为方阵且满秩时, A<sup>-1</sup>才存在。

## 矩阵的特征值与特征向量

 $\blacksquare$  d = eig(A)  $[V,D]$  =eig(A)

矩阵分解

- LU分解, A=LU, 利用高斯消 元法,L为对角线为1的下三 角矩阵,U为上三角矩阵。
- 奇异值分解 :
- QR分解: A=QR,Q为正交矩 阵, R为上三角矩阵
- Cholesky分解:A=R'R,A为正 定矩阵, R为上三角矩阵
- $\blacksquare$  [L,U]  $=$ lu(A)
- $s = svd(A)$
- $[Q,R] = qr(A)$
- $\blacksquare$  chol(A)

## 线性方程组求解

- Ax =B => x = A\B 左除
- $\bullet$  Ax =B => x = A<sup>-1</sup>B

例:城市人口迁移问题

 有甲乙丙丁四个城市间人口互相迁移,从甲->乙的人 口数占甲当年总人口数量的18% (a21)

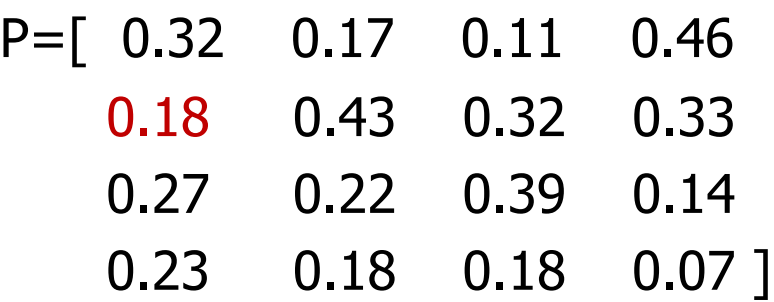

设开始时每个城市人口为:

甲 10000 乙 30000 丙 50000 丁 80000 问20年后各个城市人口数量为多少?

例: 城市人口迁移问题 ■概率转移矩阵 $P = |a_{ij}|$ ;  $a_{ij} \geq 0$  $\sum_{j=1}^{N} a_{ij} = 1$  $\text{Im } P = \begin{bmatrix} 0.4 & 0.7 \\ 0.6 & 0.3 \end{bmatrix}$ 

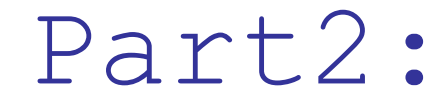

脚本与函数

## matlab脚本文件

### 脚本文件(Script m file):

- 一串指令的集合;
- 执行结果与在命令窗口逐行输入执行结果一样;
- 没有输入输出参数。

#### 新建脚本文件

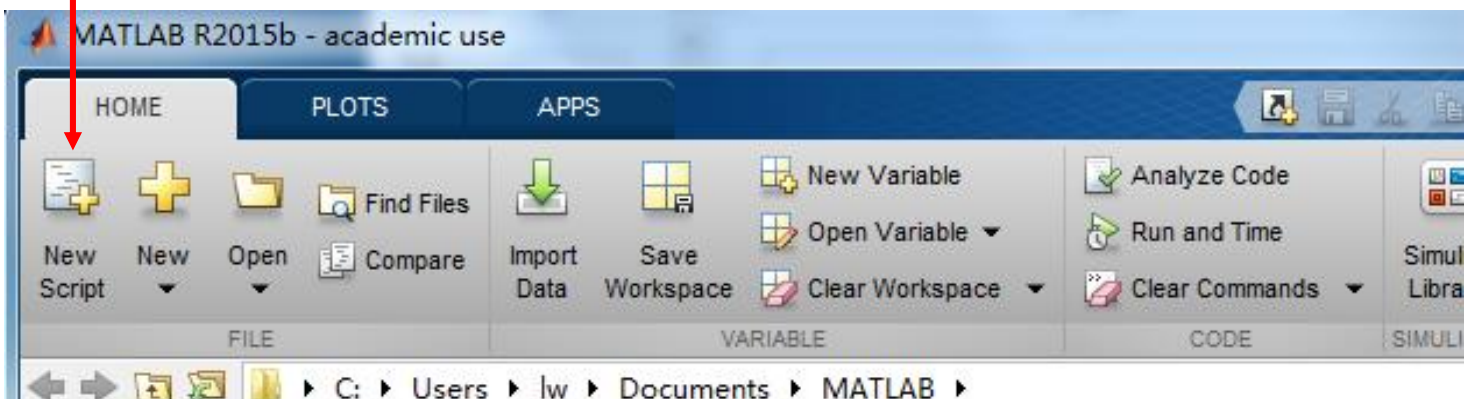

#### Editor - D:\课程学习\matlab\2017年maltab备课\2017年ppt\2017matlab第二讲\scriptdemo1.m\*

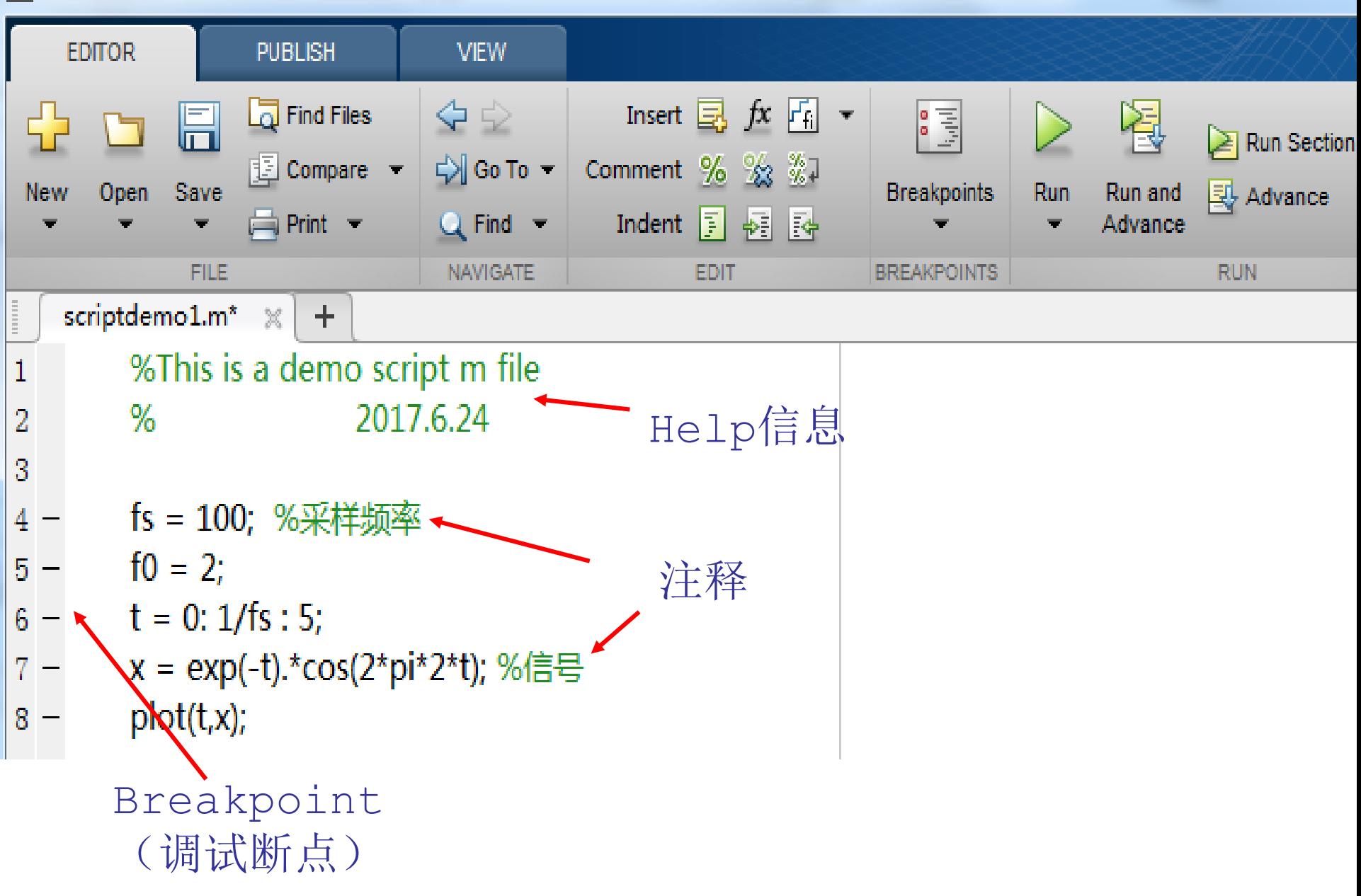

## **user\_entry = input('prompt')**

prompt是程序在命令窗口对用户的提示,用户输 入内容被赋给变量user\_entry.

#### **user\_entry = input('prompt', 's')**

用户输入的内容作为字符串赋给变量

**user\_entry.**

input语句

```
input语句
  ■ 例: 求一元二次方程ax2 +bx+c=0的根
a=input('a=?');
b=input('b=?');
c=input('c=?');
d=b*b-4*a*c;
x1=(-b+sqrt(d))/(2*a)
x2=(-b-sqrt(d))/(2*a)
```

```
input语句
reply=input('Do you want more? Y/N [Y]: ', 
's');
if isempty(reply)
    reply = 'Y';
end
if reply == 'Y'
    disp('You selected Yes');
else 
    disp('You selected No');
end
```
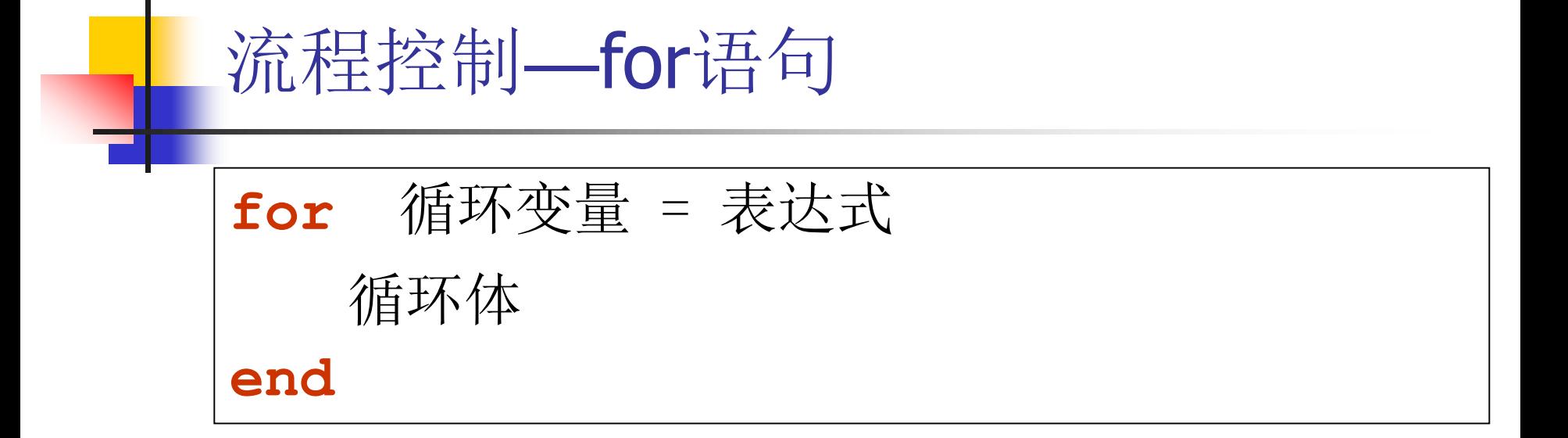

表达式一般为一个向量,循环变量被依次赋予向量中 每个元素的值,并执行循环体。

■表达式如 m:s:n,其中m,s,n都可以为整数, 小数, 负 数。

$$
\frac{1}{2} \text{ for } k = -1:0.1:1;
$$
\n
$$
\text{for } k = 10:-1:0
$$

\n
$$
\begin{array}{c|c|c}\n \hline\n & \hat{m} & \hat{m} & \hat{m} \\
 \hline\n & \hat{m} & \hat{m} & \hat{m} \\
 & \hat{m} & \hat{m} & \hat{m} \\
 & \hat{m} & \hat{m} & \hat{m} \\
 & \hat{m} & \hat{m} & \hat{m} \\
 \hline\n & \hat{m} & \hat{m} \\
 & \hat{m} & \hat{m} \\
 & \hat{m} & \hat{m} \\
 & \hat{m} & \hat{m} \\
 & \hat{m} & \hat{m} \\
 & \hat{m} & \hat{m} \\
 & \hat{m} & \hat{m} \\
 & \hat{m} & \hat{m} \\
 & \hat{m} & \hat{m} \\
 & \hat{m} & \hat{m} \\
 & \hat{m} & \hat{m} \\
 & \hat{m} & \hat{m} \\
 & \hat{m} & \hat{m} \\
 & \hat{m} & \hat{m} \\
 & \hat{m} & \hat{m} \\
 & \hat{m} & \hat{m} \\
 & \hat{m} & \hat{m} \\
 & \hat{m} & \hat{m} \\
 & \hat{m} & \hat{m} \\
 & \hat{m} & \hat{m} \\
 & \hat{m} & \hat{m} \\
 & \hat{m} & \hat{m} \\
 & \hat{m} & \hat{m} \\
 & \hat{m} & \hat{m} \\
 & \hat{m} & \hat{m} \\
 & \hat{m} & \hat{m} \\
 & \hat{m} & \hat{m} \\
 & \hat{m} & \hat{m} \\
 & \hat{m} & \hat{m} \\
 & \hat{m} & \hat{m} \\
 & \hat{m} & \hat{m} \\
 & \hat{m} & \hat{m} \\
 & \hat{m} & \hat{m} \\
 & \hat{m} & \hat{m} \\
 & \hat{m} & \hat{m} \\
 & \hat{m} & \hat{m} \\
 & \hat{m} & \hat{m} \\
 & \hat{m} & \hat{m} \\
 & \hat{m} & \hat{m} \\
 & \hat{m} & \hat{m} \\
 & \hat{m} & \hat{m} \\
 & \hat{m} & \hat{m} \\
 & \hat{m} & \hat{m} \\
 & \hat{m} & \hat{m} \\
 & \hat{m} & \hat{m} \\
 & \hat{m} & \hat{m} \\
 & \hat{m} & \hat{m} \\
 & \hat{m} & \hat{m} \\
 & \hat{m} & \hat{m} \\
 &
$$

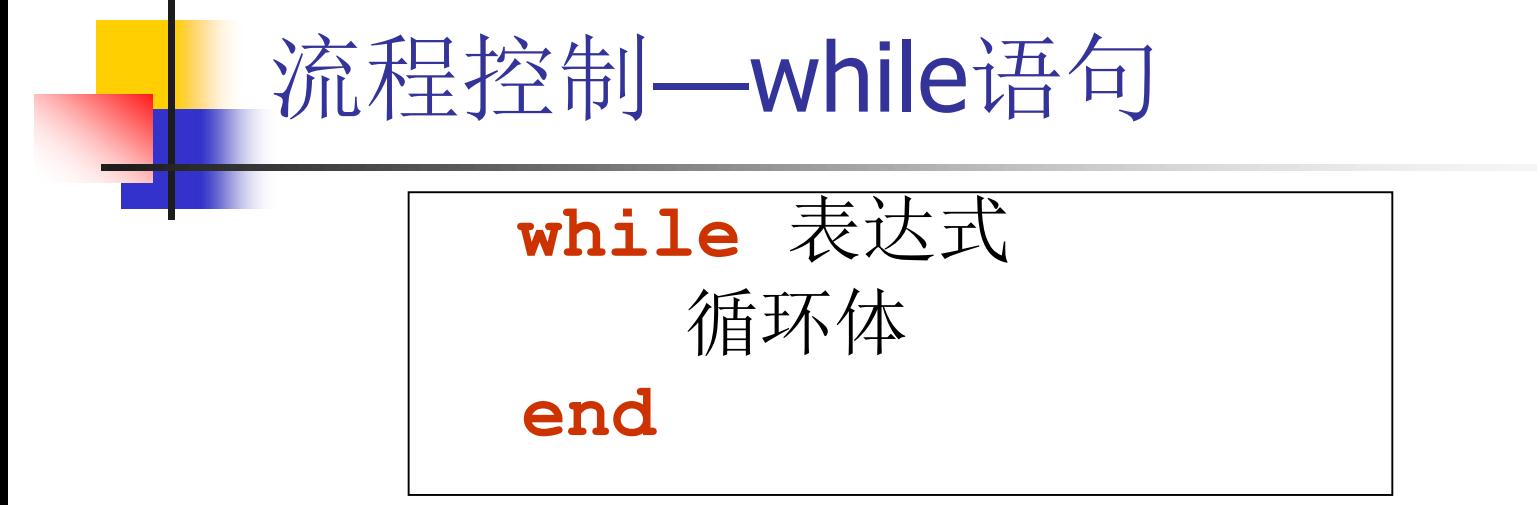

表达式一般由逻辑运算和关系运算等组成

■ 只要表达式值不为零, 即逻辑"真", 程序 就继续循环: 当表达式值为0就停止循环

## 流程控制—while语句

■ 例: 用while循环求1~100间整数的和。

```
sum = 0;
i = 1;
while i<=100
   sum = sum+i;
   i = i +1;end
```
## 流程控制-while语句

■ 例: 用while循环求matlab的eps。

```
myeps = 1;
```

```
while 1 \sim = (1 + myeps)
```

```
myeps = myeps/2;
```
end

myeps =  $myeps*2$ 

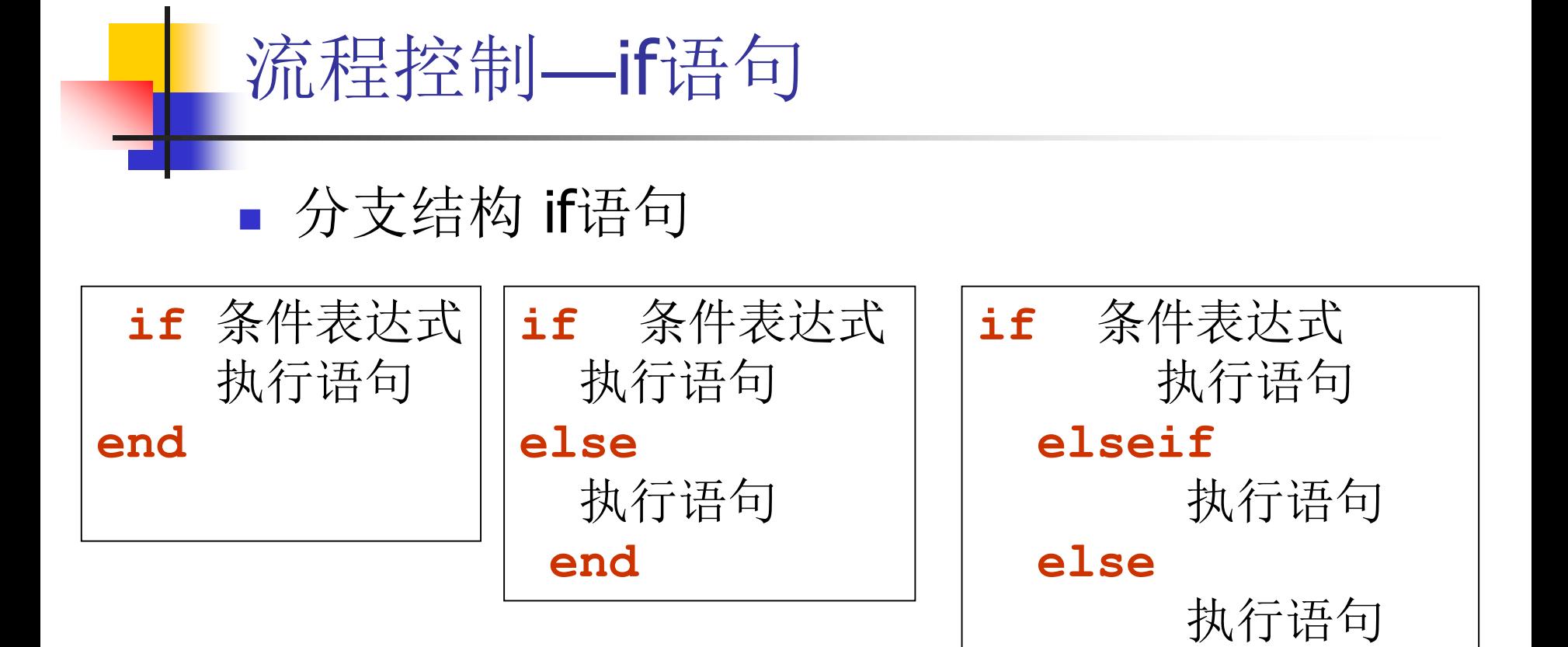

**end**

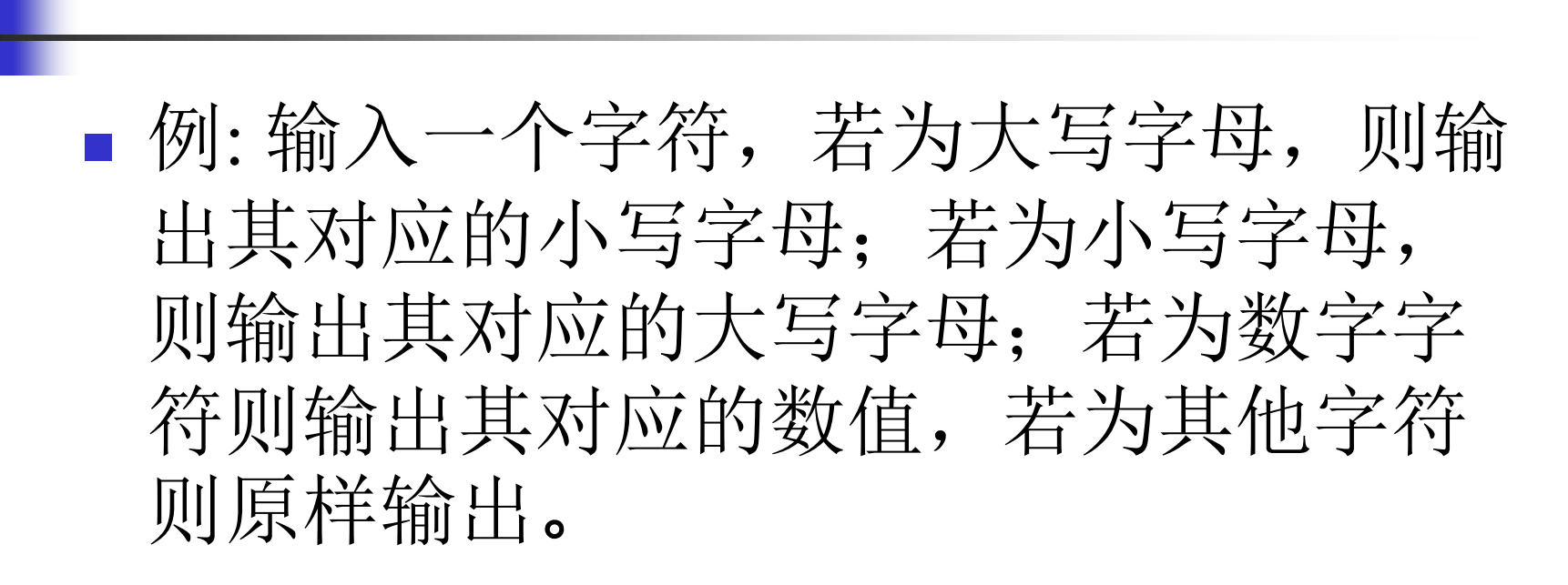

流程控制—if语句

#### 流程控制—if语句

```
c=input('请输入一个字符','s');
if c>='A' & c<='Z'
   disp(setstr(abs(c)+abs('a')-
abs('A')));
elseif c>='a'& c<='z'
    disp(setstr(abs(c)-
abs('a')+abs('A')));
elseif c>='0'& c<='9'
    disp(abs(c)-abs('0'));
else
    disp(c);
end
```
#### 流程控制--switch语句

switch语句:根据表达式的取值不同,分别执行不同的语句 **switch** 表达式

> **case** 表达式1 执行语句1 **case** 表达式2 执行语句2

**case** 表达式m 执行语句m **otherwise** 执行语句n

……

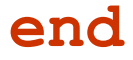
### 流程控制--switch语句

某商场对顾客所购买的商品实行打折销售,标准如下( 商品价格用price来表示):

price<200 没有折扣 200≤price<500 3%折扣 500≤price<1000 5%折扣 1000≤price<2500 8%折扣 2500≤price<5000 10%折扣 5000≤price 14%折扣 输入所售商品的价格,求其实际销售价格。

#### 流程控制--switch语句

```
price=input('请输入商品价格');
switch fix(price/100) 
  case {0,1} %价格小于200
     rate=0;
  case {2,3,4} %价格200~500
     rate=3/100;
  case num2cell(5:9) %价格500~1000
     rate=5/100;
  case num2cell(10:24) %价格1000~2500
     rate=8/100;
  case num2cell(25:49) %价格2500~5000
     rate=10/100;
  otherwise %价格大于5000
     \overline{14/100}
```
### 流程控制—continue、break语句

- continue:跳过循环体中某些语句, 继续 下一个循环。
- break: 终止循环执行。执行脚本或函数 中下一个语句。

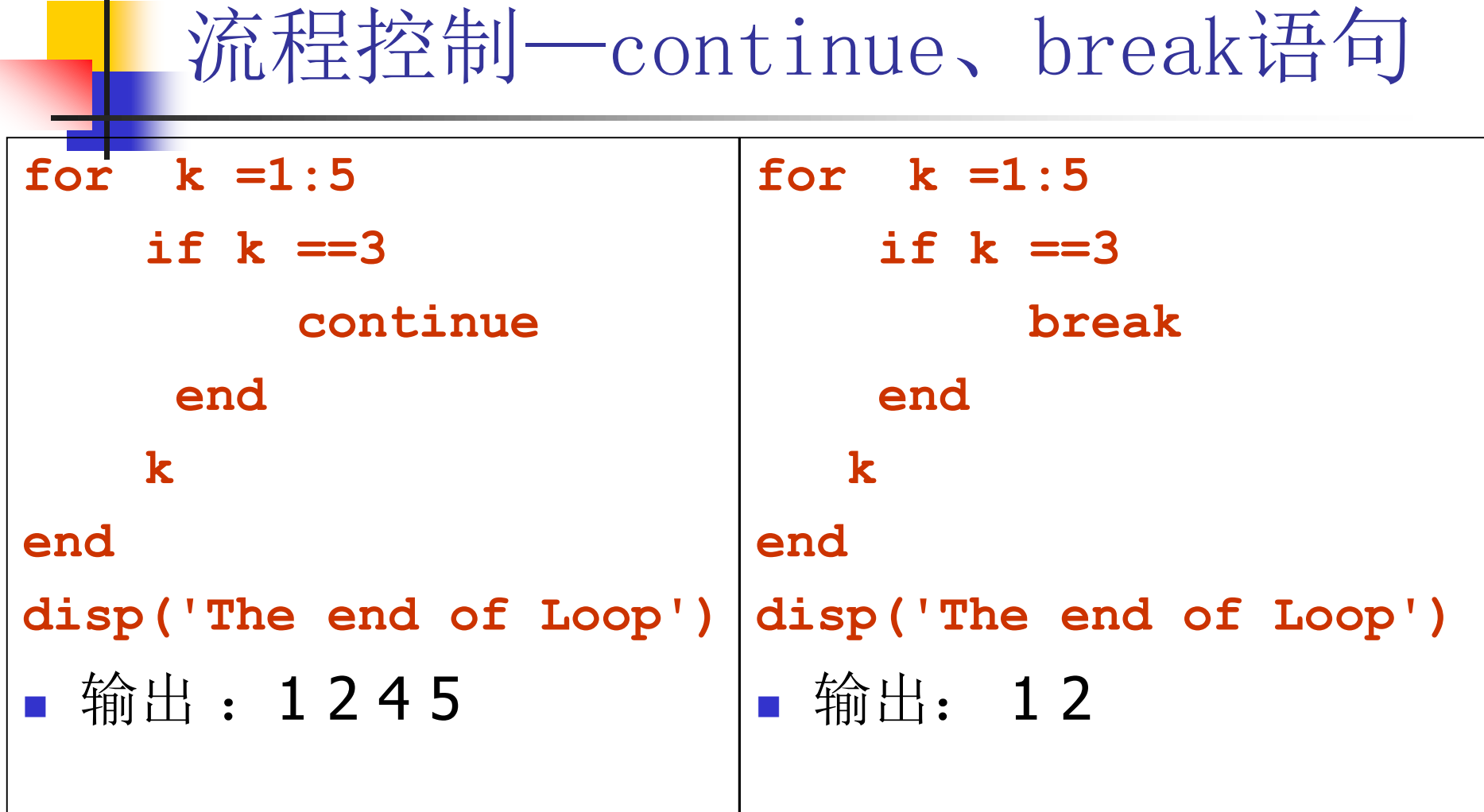

 $\blacksquare$ 

## 脚本文件与函数文件

- 脚本文件 (Script m file)实际上是一串指 令的集合。执行结果与在命令窗口逐行 输入执行结果完全一样。没有输入输出 参数。
- 函数文件(function m file)一般有输入参 数与输出参数。

$$
\begin{array}{c|c}\n & \text{自定文.
$$

**function y = my1stfunc(x)**  $z = x.^{2}$ ; **y = sin(z);**

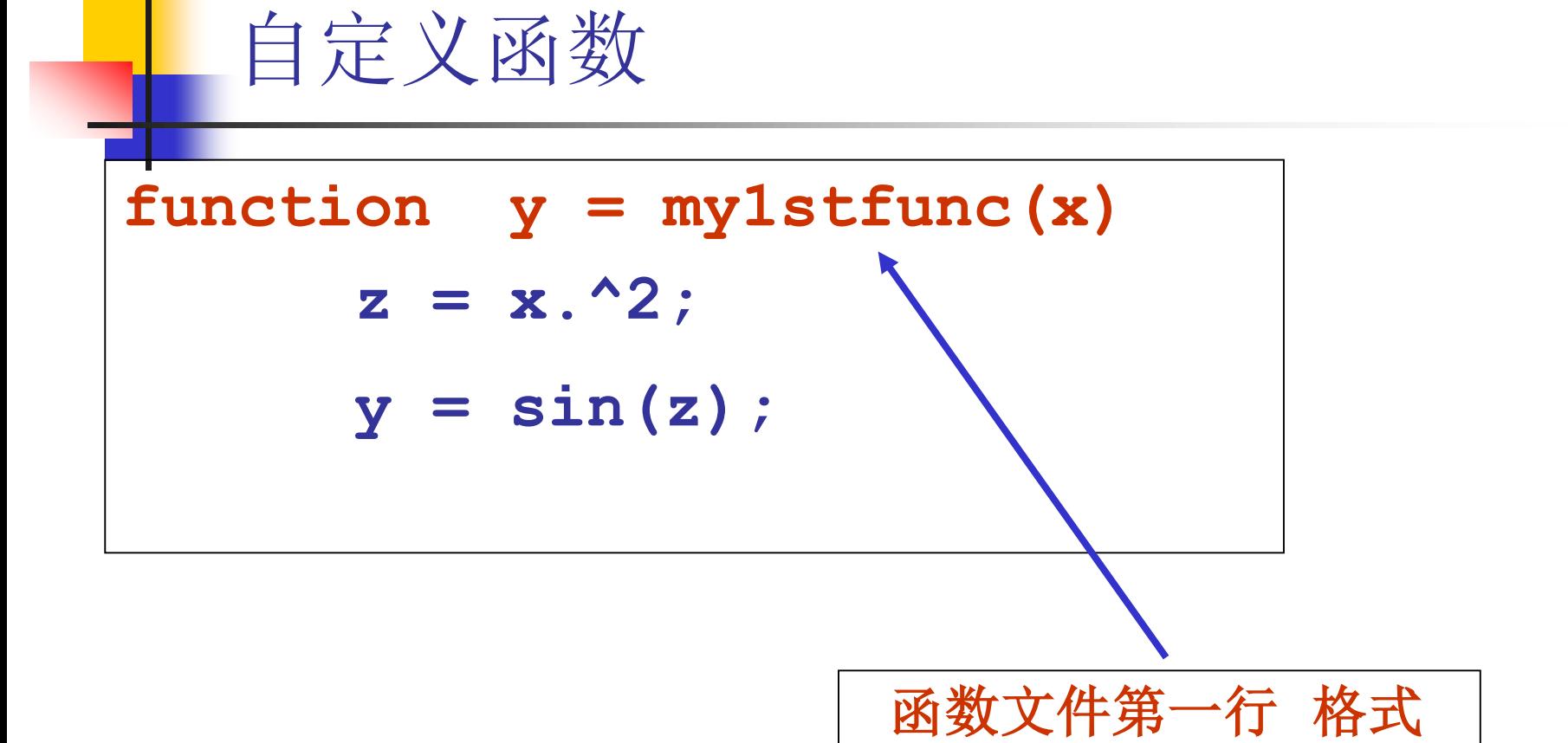

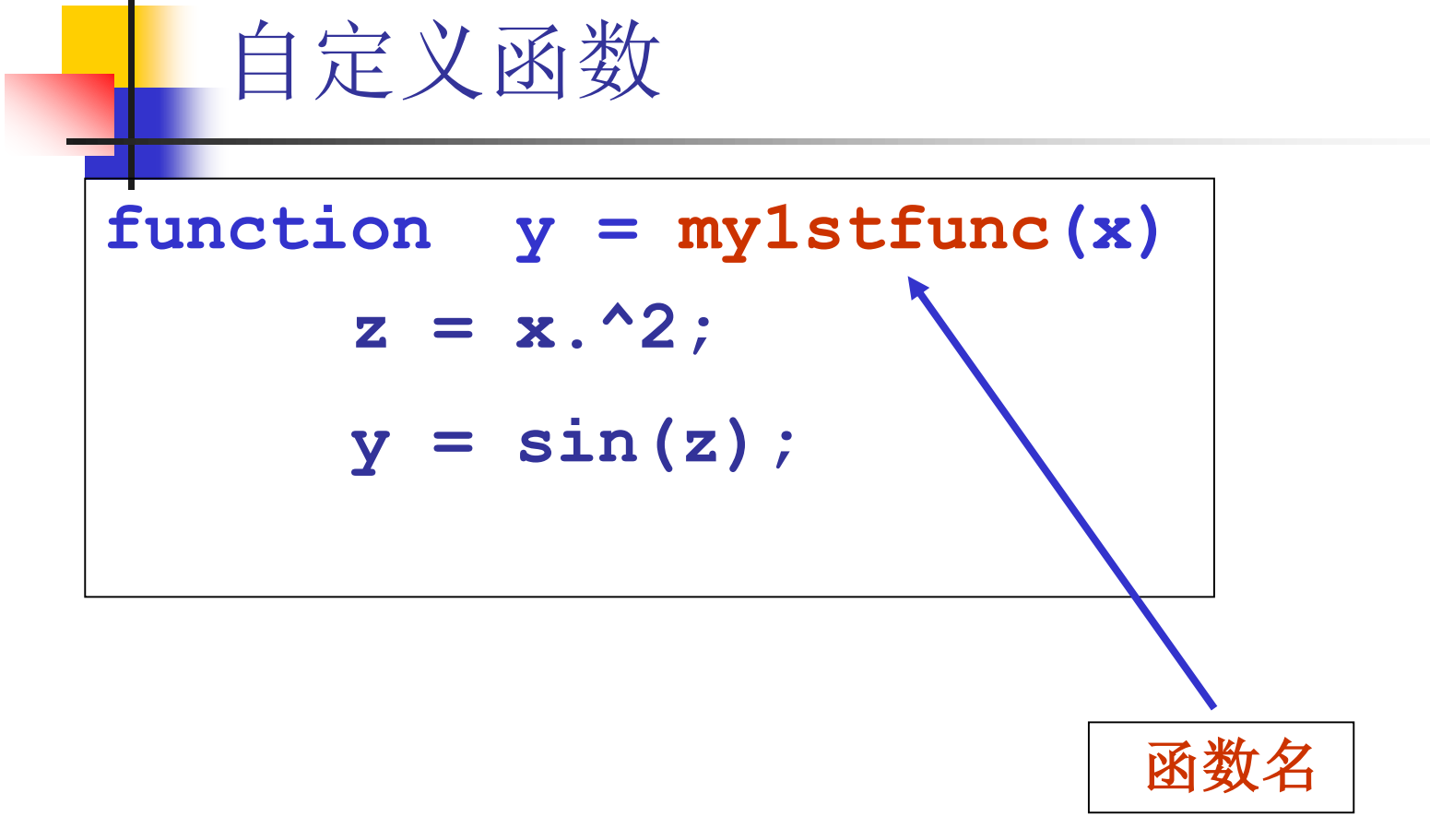

函数保存的文件名必须与函数名相同! 即 该函数必须被保存在**my1stfunc.m** 中

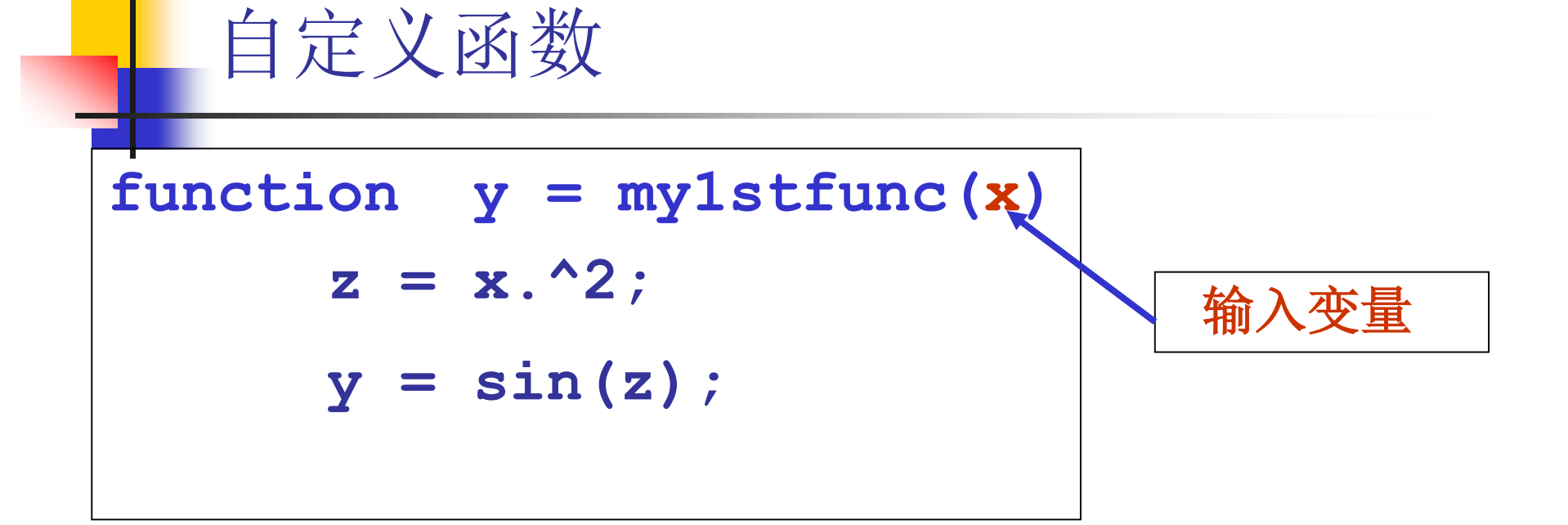

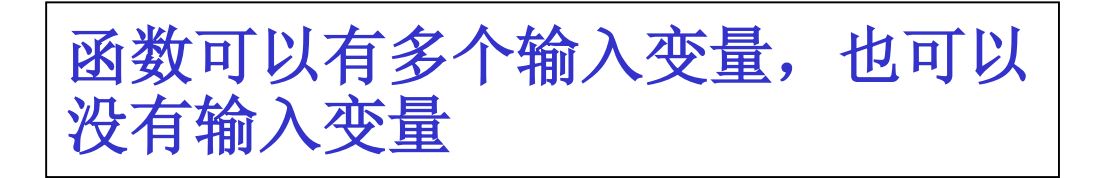

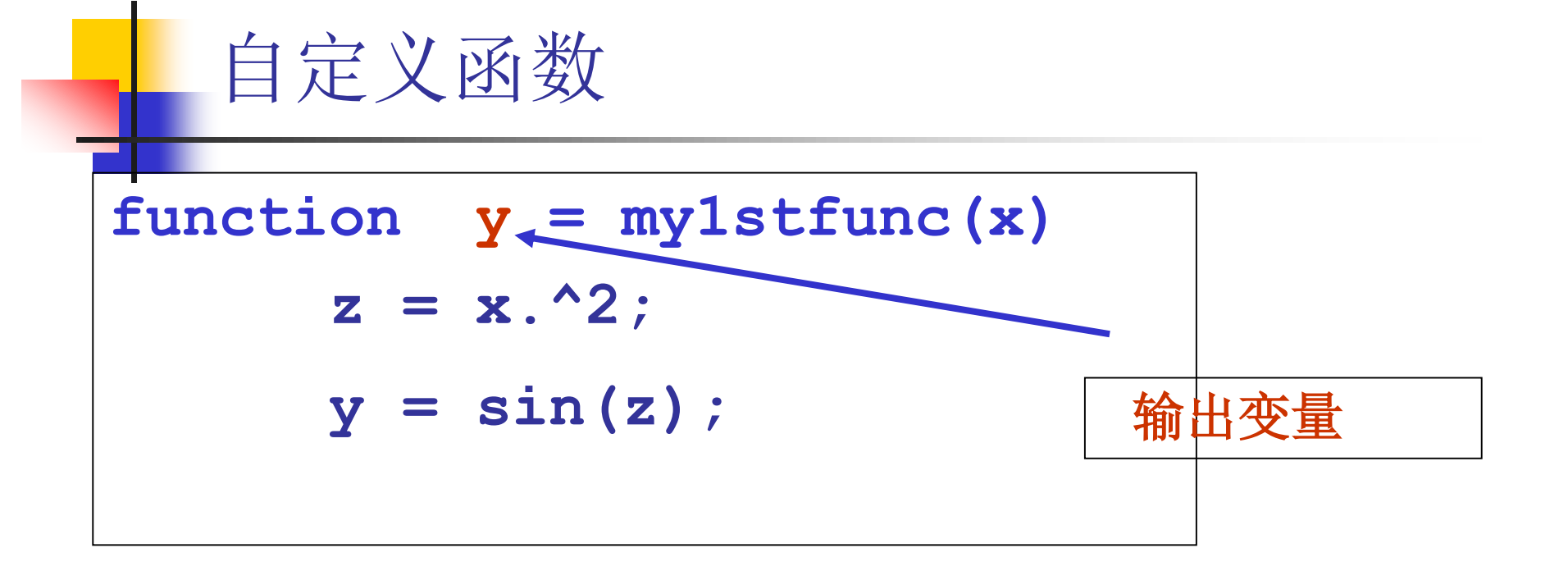

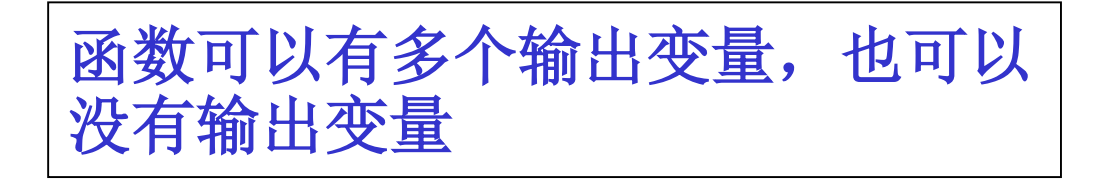

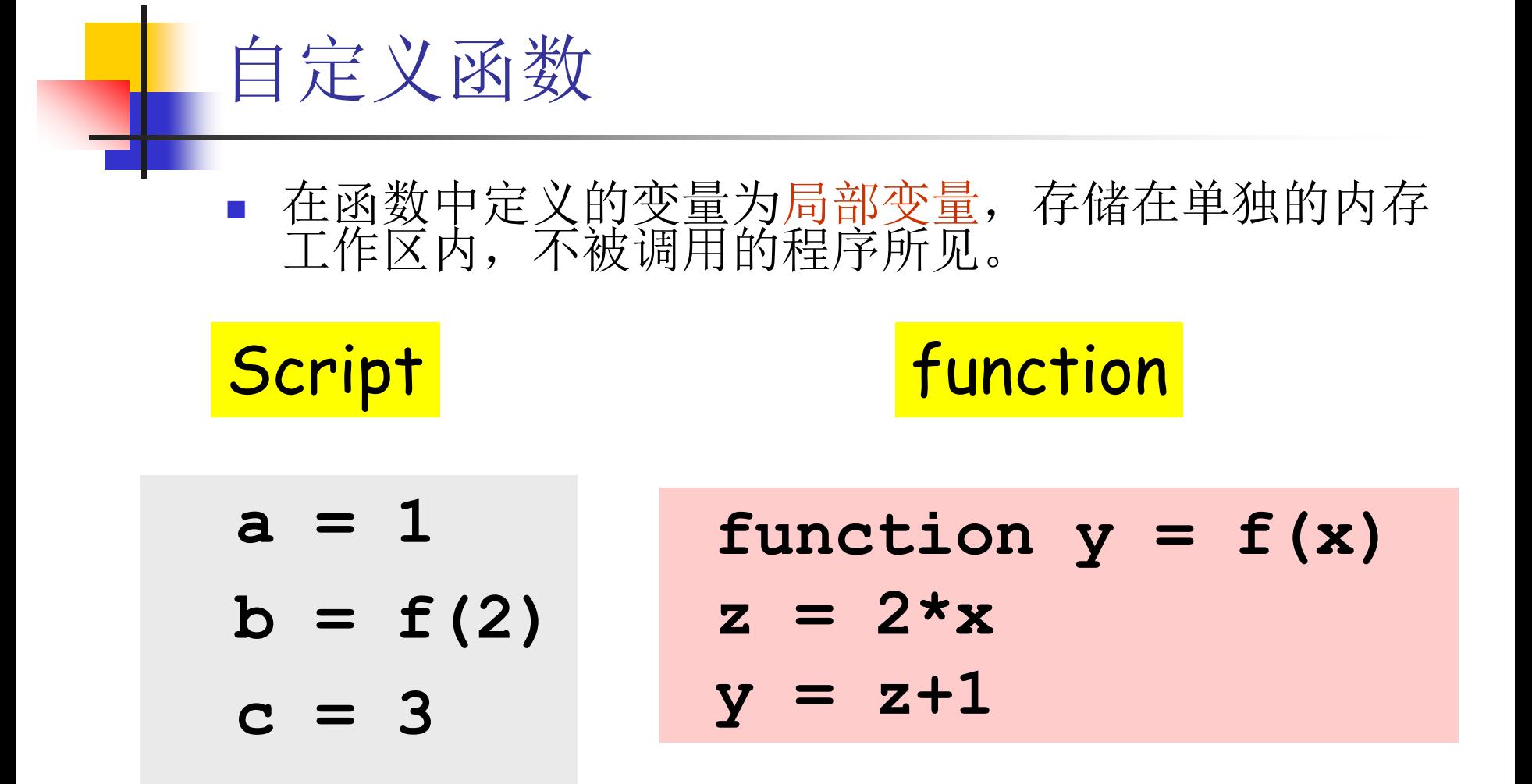

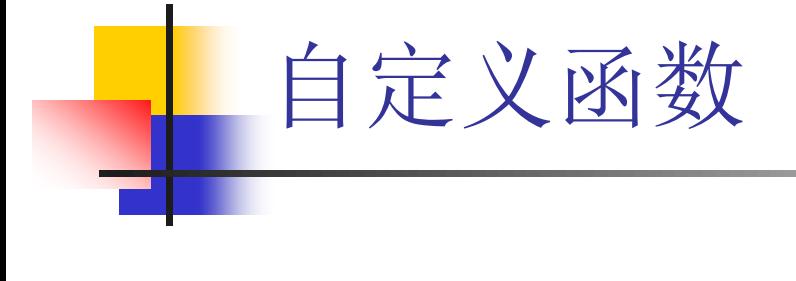

Script

$$
\begin{array}{ll} \mathsf{z} &= \mathsf{1} \\ \mathsf{x} &= \mathsf{f}(\mathsf{2}) \\ \mathsf{y} &= \mathsf{3} \end{array}
$$

**function y = f(x)**  $z = 2 \cdot x$ **y = z+1**

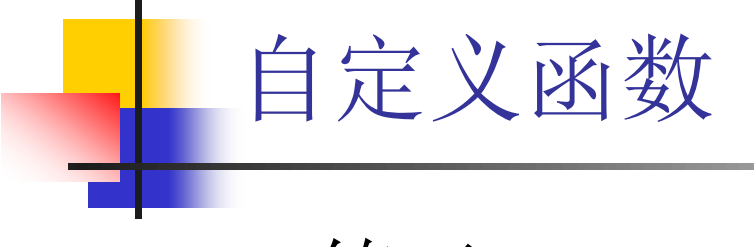

练习:

$$
x = 1;
$$
  

$$
x = f(x+1);
$$
  

$$
y = x+1
$$

**function y = f(x) x = x+1; y = x+1;**

$$
h\overline{\mathbb{R}}\mathscr{L} \quad y = ?
$$

自定义函数 确定输入、输出变量的数目 :<br>:<br>: **nargin, nargout function [x0, y0] = myplot(x, y, npts, angle, subdiv) if nargin < 5, subdiv = 20; end** if nargin  $\langle 4, \text{angle} = 10; \text{end}$ **if nargin < 3, npts = 25; end ... if nargout == 0 plot(x, y) else x0 = x; y0 = y; end**

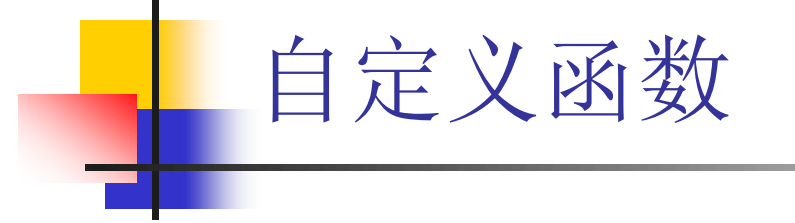

- 函数可以在命令行被调用,也可以在别 的函数文件或脚本文件中调用。
- 函数必须在当前目录下或者其所在目录 位于Matlab的搜索路径中。

 $\geq$  result = mylstfunc(3)

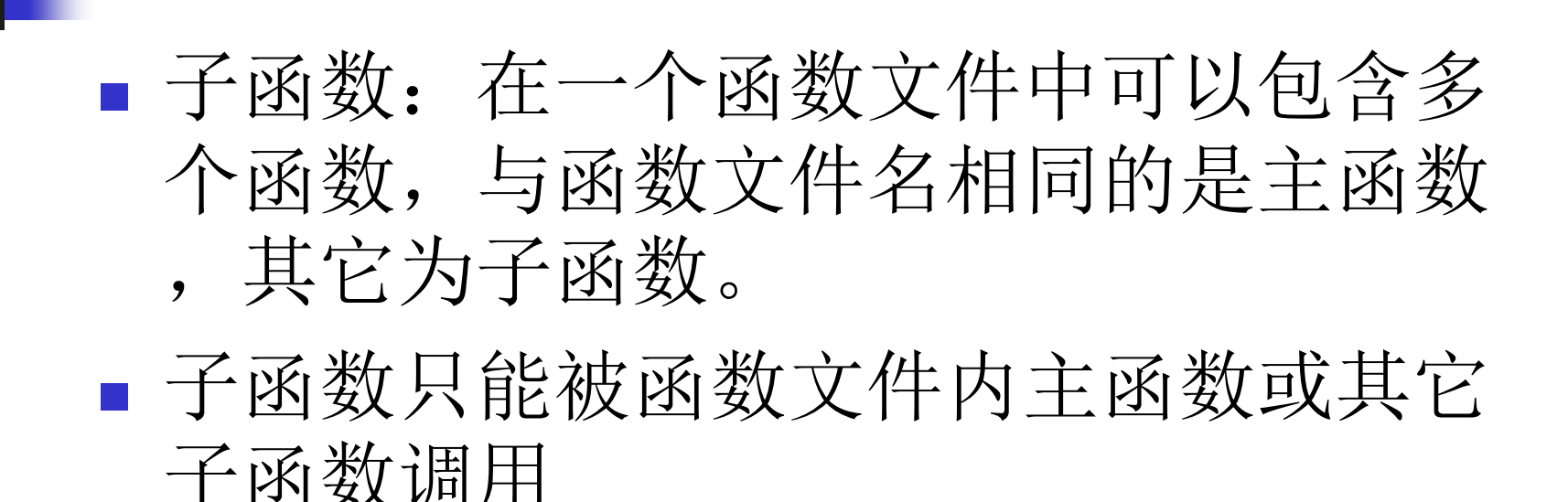

子函数

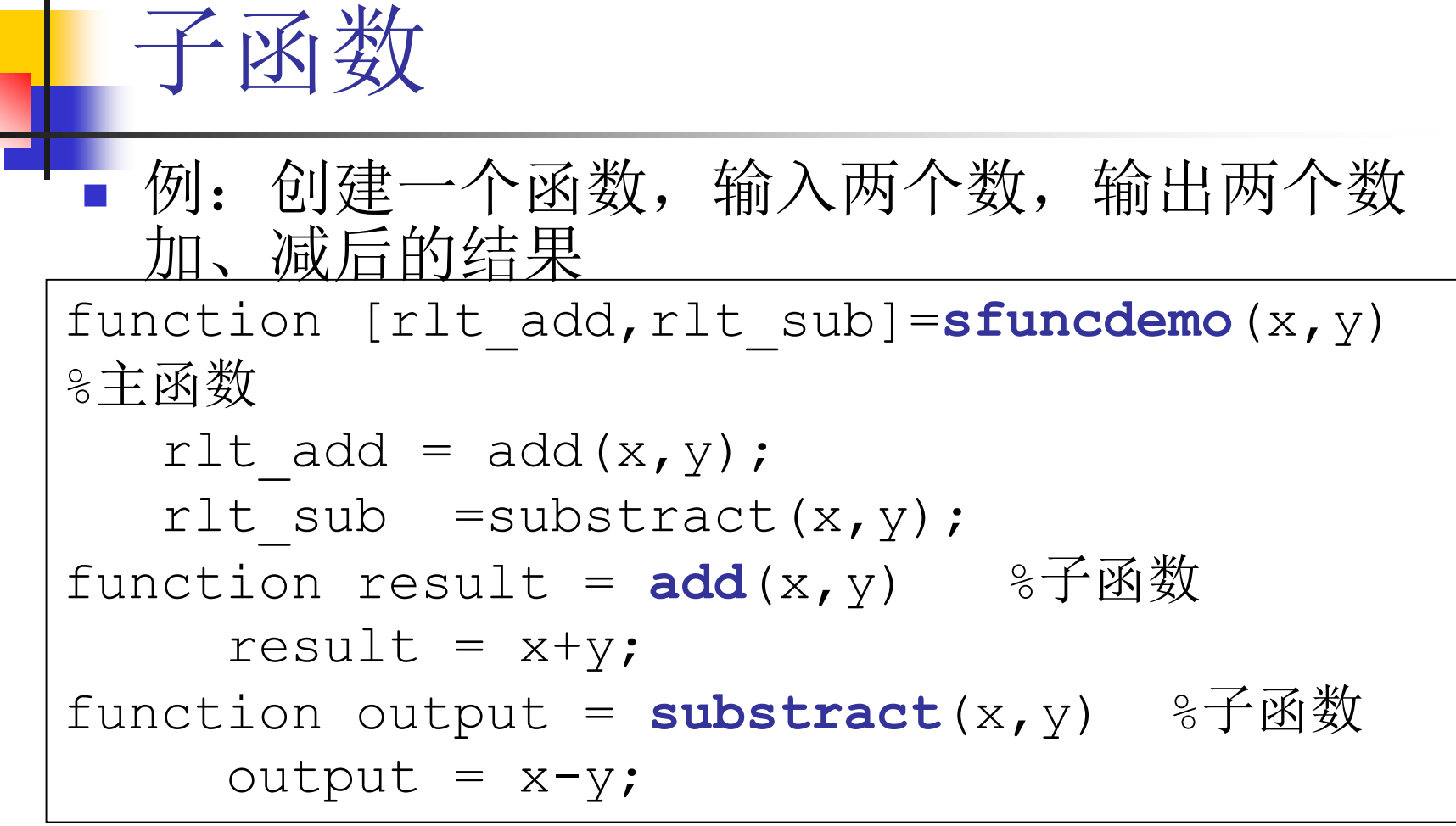

■m文件文件名必须和主函数名相同,即 sfuncdemo.m

# 函数句柄(@)

#### 变量名=**@**(输入参数列表)运算表达式

例:>>**sqr = @(x) x.^2;** %创建 **>> a = sqr(3)** %调用

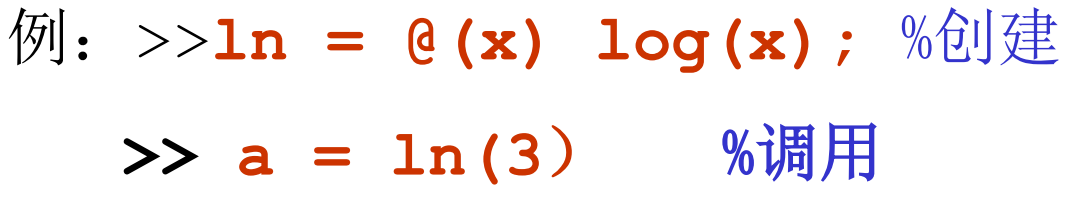

# 函数句柄(@) ■ 可以为matlab内建函数创建句柄。 例:>>**hd\_sin = @sin;** %创建

**>> a = hd\_sin(pi)** %调用

 可以为用M文件创建的自定义函 数创建句柄

## 函数句柄(@)

- 提高函数调用速度: matlab调用函数时每次 都是要搜索所有的路径,如果一个函数在程 序中需要经常用到,使用函数句柄,可以提 高程序速度。
- 当matlab关闭或工作区被清空(clear), 利用函数句柄创建的函数失效。

```
内联函数(inline)
■ 变量名=inline('函数表达式', '变量名1', ... ,'变量名n');
>> f=inline('x+y','x','y');
>>f(2,3)
ans = 5
>> Fofx=inline('x .^2*cos(a*x)-
b','x','a','b');
>> g= Fofx([pi/3 pi/3.5],4,1)
ans= -1.5483 -1.7259
```
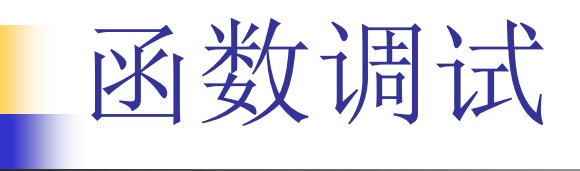

- 在matlab的m文件编辑器中设置断点进 行Debug。
- **n** pause
- **Executed**

程序优化 使循环向量化

**clear tic** for  $t = 1:100000$ **y(t) = sin(t); end toc**

**clear tic**  $t = 1:100000;$ **y=sin(t); toc**

程序优化

#### ■ 为数组预先分配内存

**clear tic y =0; for k = 2:1e8**  $y(k) = y(k-1)+1;$ **end toc**

**clear tic y = zeros(1,1e8); for k = 2:1e8**  $y(k) = y(k-1)+1;$ **end toc**

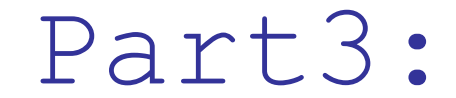

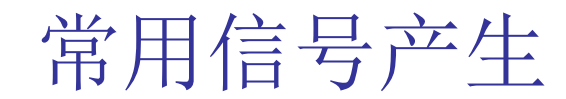

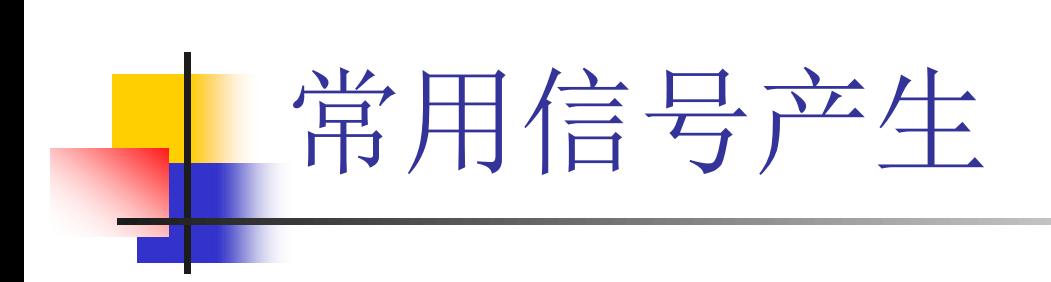

$$
\begin{array}{ccc}\n & \text{I.} & \text{I.} & \text{I.} \\
 \hline\n & \text{F.} & \text{F.} & \text{F.} \\
 & \text{F.} & \text{F.} & \text{F.} \\
 & \text{F.} & \text{F.} & \text{F.} \\
 & \text{F.} & \text{F.} & \text{F.} \\
 & \text{F.} & \text{F.} & \text{F.} \\
 & \text{F.} & \text{F.} & \text{F.} \\
 & \text{F.} & \text{F.} & \text{F.} \\
 & \text{F.} & \text{F.} & \text{F.} \\
 & \text{F.} & \text{F.} & \text{F.} \\
 & \text{F.} & \text{F.} & \text{F.} \\
 & \text{F.} & \text{F.} & \text{F.} \\
 & \text{F.} & \text{F.} & \text{F.} \\
 & \text{F.} & \text{F.} & \text{F.} \\
 & \text{F.} & \text{F.} & \text{F.} \\
 & \text{F.} & \text{F.} & \text{F.} \\
 & \text{F.} & \text{F.} & \text{F.} \\
 & \text{F.} & \text{F.} & \text{F.} \\
 & \text{F.} & \text{F.} & \text{F.} \\
 & \text{F.} & \text{F.} & \text{F.} \\
 & \text{F.} & \text{F.} & \text{F.} \\
 & \text{F.} & \text{F.} & \text{F.} \\
 & \text{F.} & \text{F.} & \text{F.} \\
 & \text{F.} & \text{F.} & \text{F.} \\
 & \text{F.} & \text{F.} & \text{F.} \\
 & \text{F.} & \text{F.} & \text{F.} \\
 & \text{F.} & \text{F.} & \text{F.} \\
 & \text{F.} & \text{F.} & \text{F.} \\
 & \text{F.} & \text{F.} & \text{F.} \\
 & \text{F.} & \text{F.} & \text{F.} \\
 & \text{F.} & \text{F.} & \text{F.} \\
 & \text{F.} & \text{F.} & \text{F.} \\
 & \text{F.} & \text{F.} & \text{F.} \\
 & \text{F.} & \text{F.} & \text{F.}
$$

**f0 = 1; fs = 20; t = 0:1/fs:2; x = 0.3\*sin(2\*pi\*t); plot(t,x)**

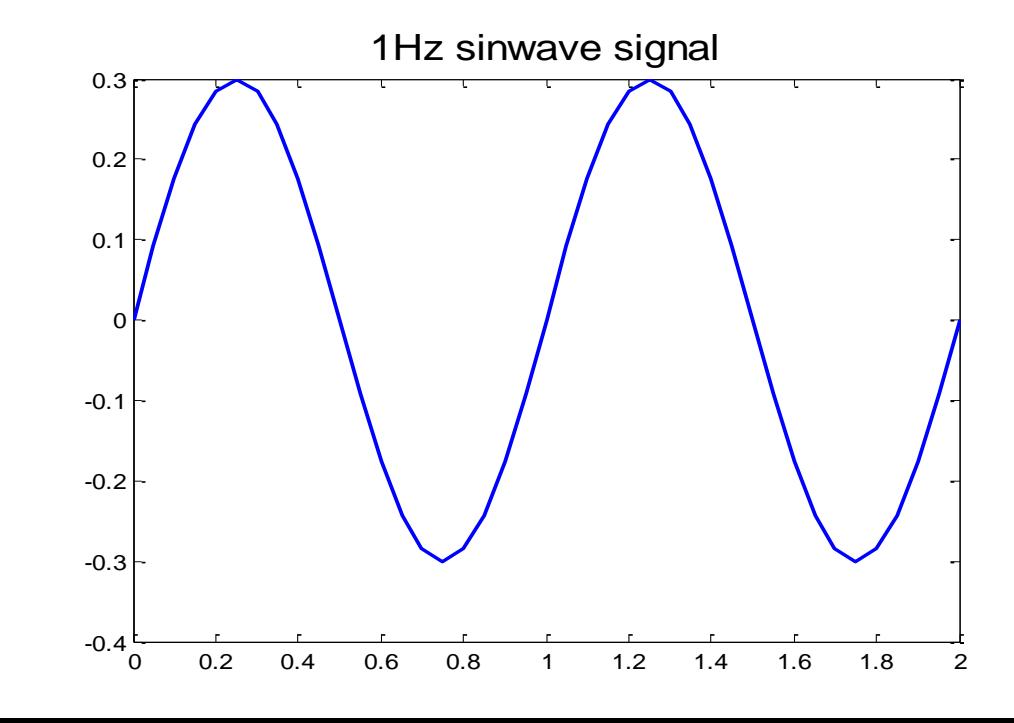

# 指数衰减的正弦信号  $x(t) = e^{-t} \sin(2\pi f_0 t)$   $f_0 = 1 Hz$ ■ 产生频率为1Hz的幅度呈指数衰减的正弦信号

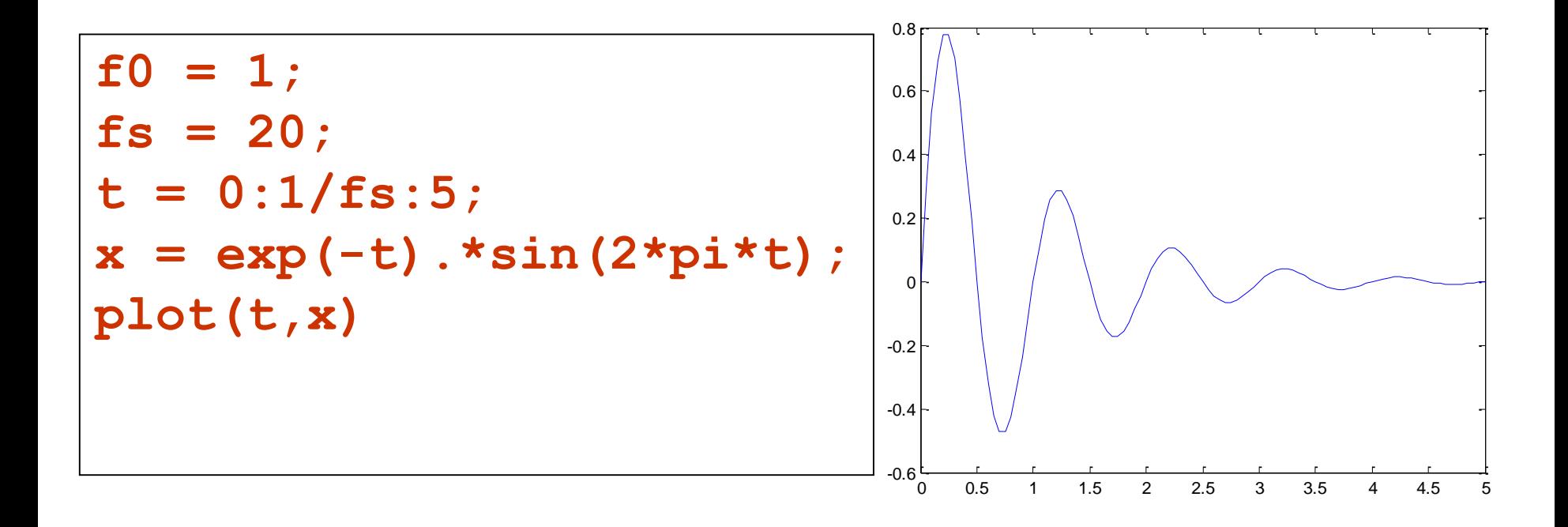

#### ■ LFM(Linear Frequncy Modulation)信号又称 chirp信号,在雷达信号检测中用广泛应用。

线性调频信号

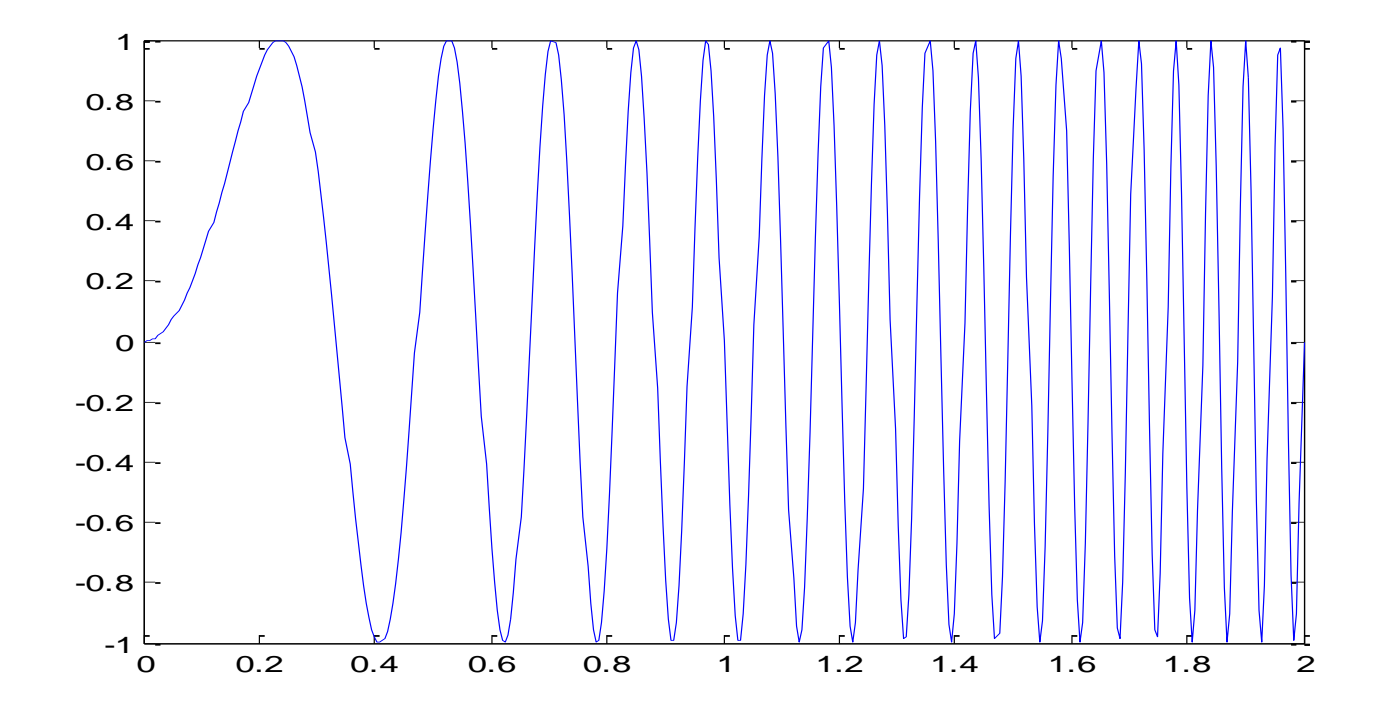

#### 线性调频信号

## $x(t) = \sin(2\pi f(t)t)$  调频信号:瞬时频率是时间的函数  $f(t) = f_0 + \beta t$   $\beta = (f_1 - f_0)t/(t_1 - 0)$

 $f_0$ : 初始 $t=0$ 时刻的瞬时频率;

 $f_1$ : t =t1时刻的瞬时频率;

练习: 试写出**t=0~2s,f(t) = 1~10Hz的线性调频** 信号

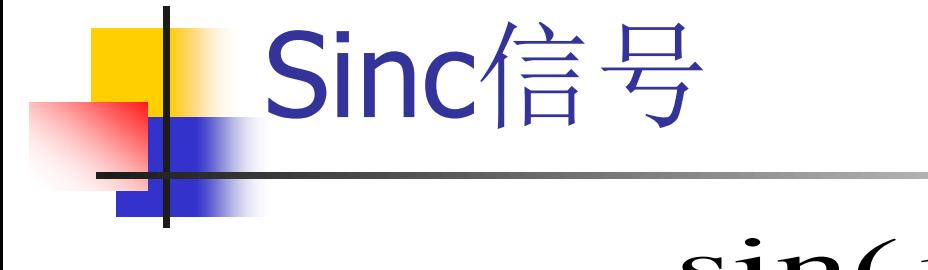

 $sin(x)$ 

*x*

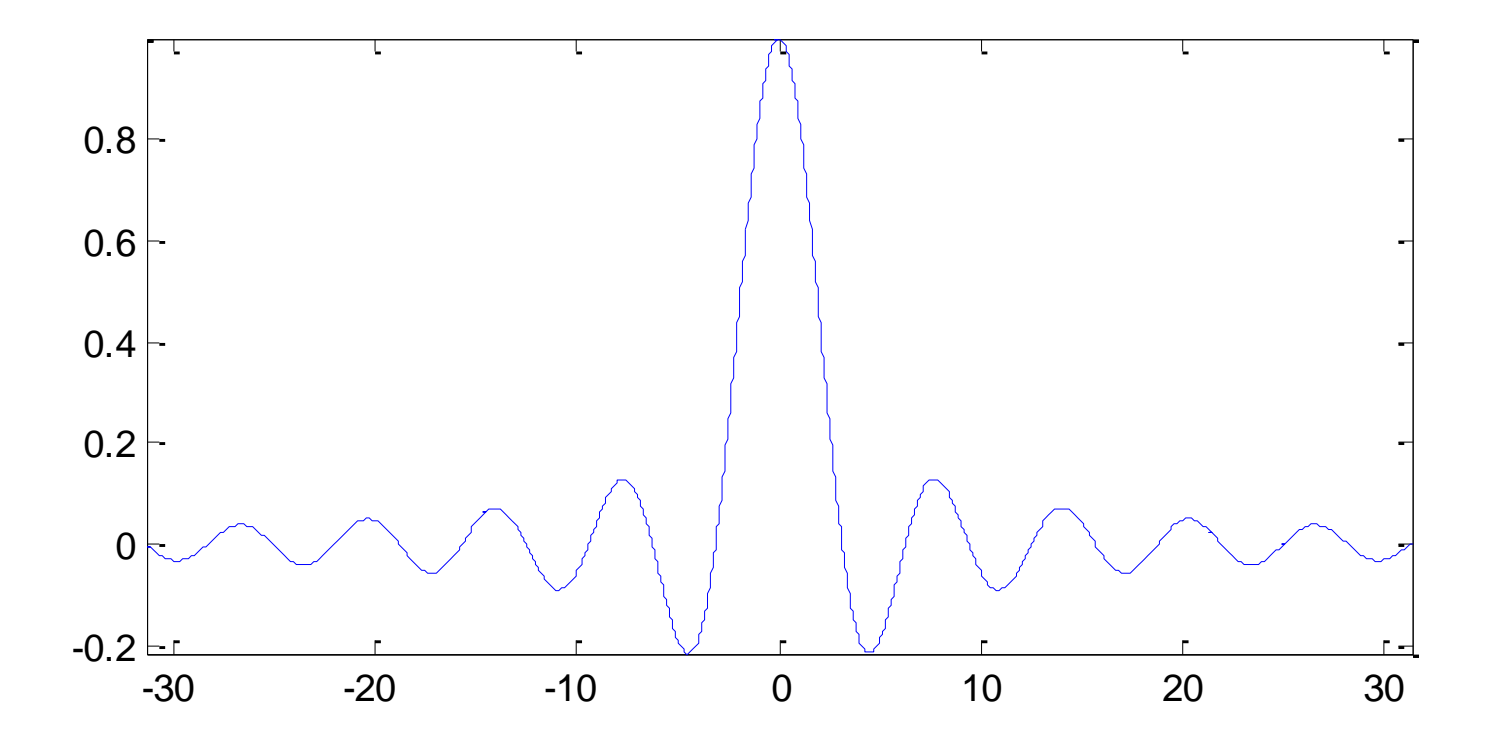

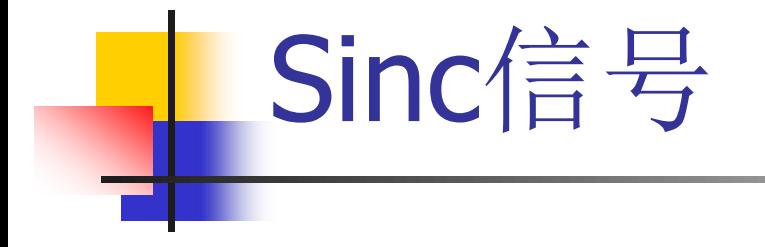

```
t = -(10*pi):0.01*pi:(10*pi);
x = sin(t)./t;
L = length(t);
x((L+1)/2) = 1;
plot(t,x)
axis tight
```
## 连续周期信号产生

#### ■ 产生5个周期的方波信号, 周期为3s,占空比 为50%,幅度为1。

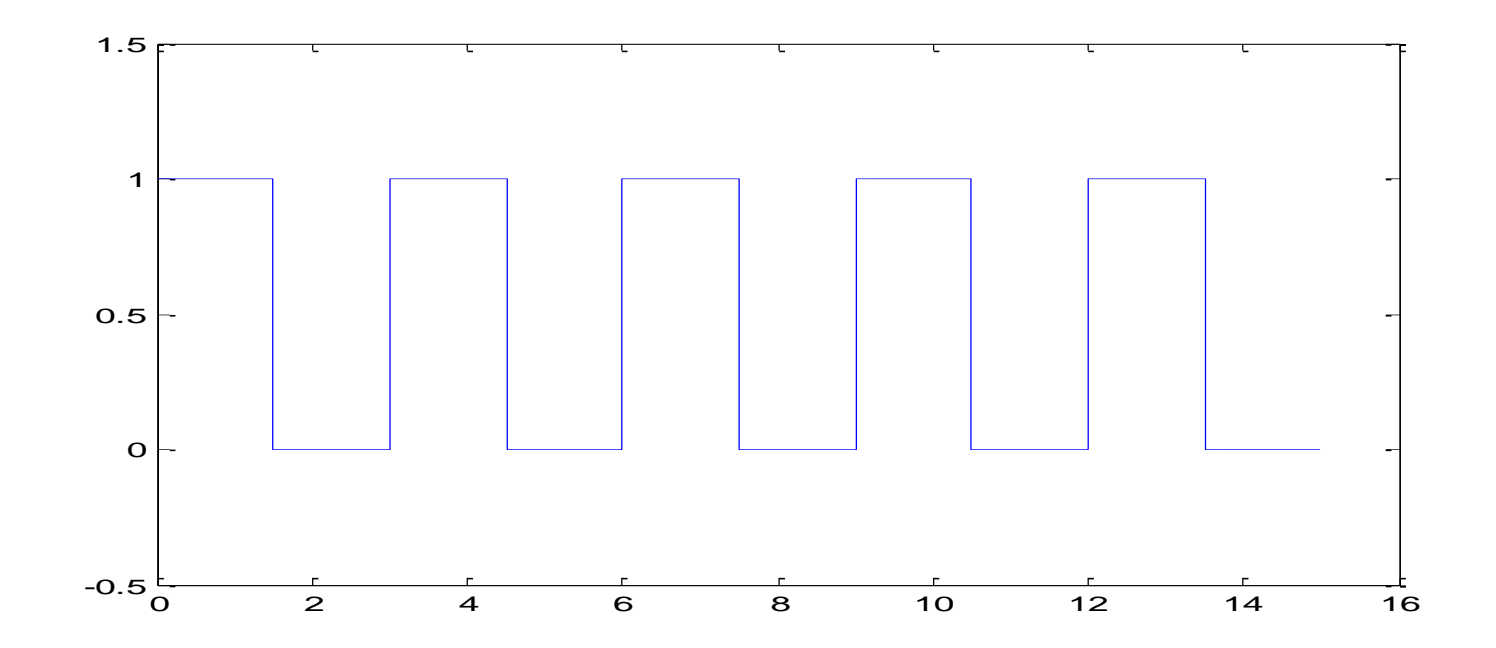

### 连续周期信号产生

```
N = 5 %5个周期
fs = 500; %采样频率
T = 3; %周期
t = 0:1/fs: T*N-1/fs;%先产生一个周期
len1 = ones(1,floor(T*fs*0.5));
len0=zeros(1,floor(T*fs*(1-0.5)));
sig1 = [len1,len0];
%重复5次
sig = repmat(sig1,1,5);
plot(t,sig)
axis([0 16 -0.5 1.5])
```
## 连续周期信号产生

#### ■ 练习: 产生5个周期的锯齿波信号, 周期为 0.5s, 幅度为从-1到+2。

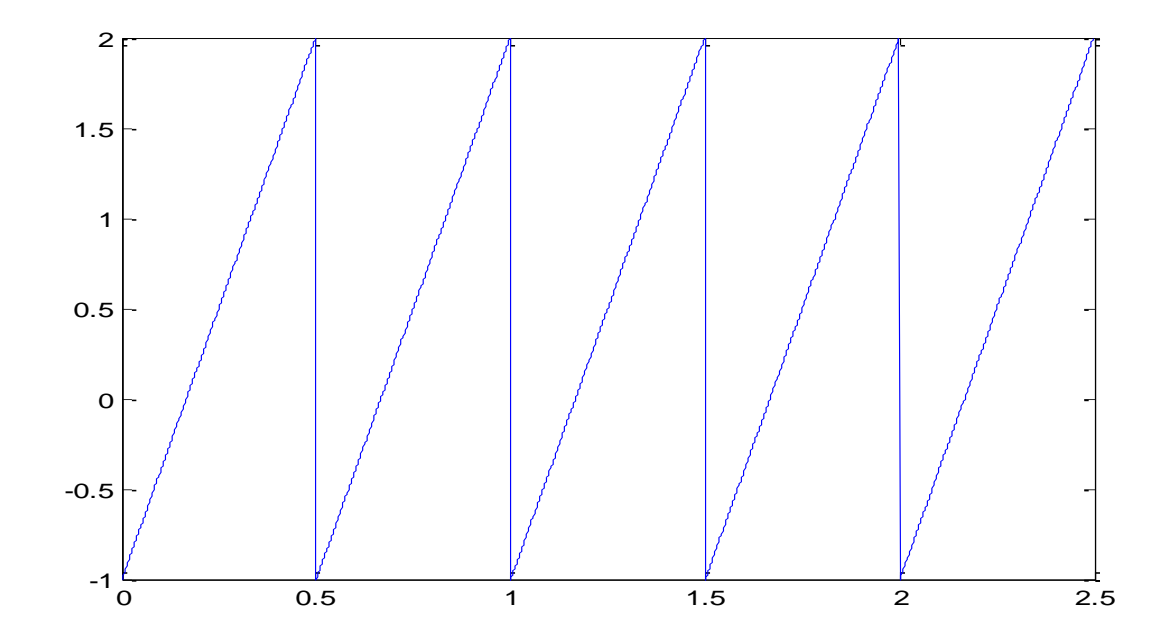

# 随机信号的产生 ■ rand [0 1]之间均匀分布的随机信号 ■ randn 高斯分布的随机信号, 均值为0, 方差为1
$$
\begin{array}{|c|c|c|c|}\n\hline\n\text{1} & \text{F} & \text{O} & \text{U} & \text{F} & \text{F} \\
\hline\n\text{F} & \text{O} & \text{U} & \text{F} & \text{F} & \text{F} \\
\hline\n\text{F} & \text{B} & \text{B} & \text{B} & \text{B} & \text{F} \\
\hline\n\text{F} & \text{B} & \text{B} & \text{B} & \text{B} & \text{B} & \text{F} \\
\hline\n\text{B} & \text{B} & \text{B} & \text{B} & \text{B} & \text{B} & \text{B} \\
\hline\n\text{C} & \text{B} & \text{B} & \text{B} & \text{B} & \text{B} & \text{B} & \text{B} \\
\hline\n\text{D} & \text{B} & \text{B} & \text{B} & \text{B} & \text{B} & \text{B} & \text{B} & \text{B} \\
\hline\n\text{D} & \text{B} & \text{C} & \text{B} & \text{B} & \text{B} & \text{B} & \text{B} & \text{B} \\
\hline\n\text{D} & \text{B} & \text{C} & \text{B} & \text{B} & \text{B} & \text{B} & \text{B} & \text{B} & \text{B} & \text{B} \\
\hline\n\text{D} & \text{B} & \text{C} & \text{B} & \text{B} & \text{B} & \text{B} & \text{B} & \text{B} & \text{B} & \text{B} & \text{B} \\
\hline\n\text{D} & \text{B} & \text{C} & \text{B} & \text{B} & \text{B} & \text{B} & \text{B} & \text{B} &
$$

$$
x(t) = \sum_{k=-\infty}^{+\infty} a_k e^{jk\omega_0 t} = a_0 + \sum_{k=1}^{+\infty} 2|a_k| \cos(k\omega_k t + \theta_k)
$$

$$
a_k = \frac{1}{T} \int_T x(t) e^{-jk\omega_k t} dt
$$

连续时间周期信号的 Fourier级数展开与合成 sin(0.6 ) *k k a k* 设有周期T=2,占空比60%的对称周期方波 1 *k* ( ) 1.2 2 | | cos( ) *<sup>k</sup> <sup>k</sup> <sup>x</sup> t <sup>a</sup> k t* 

Г

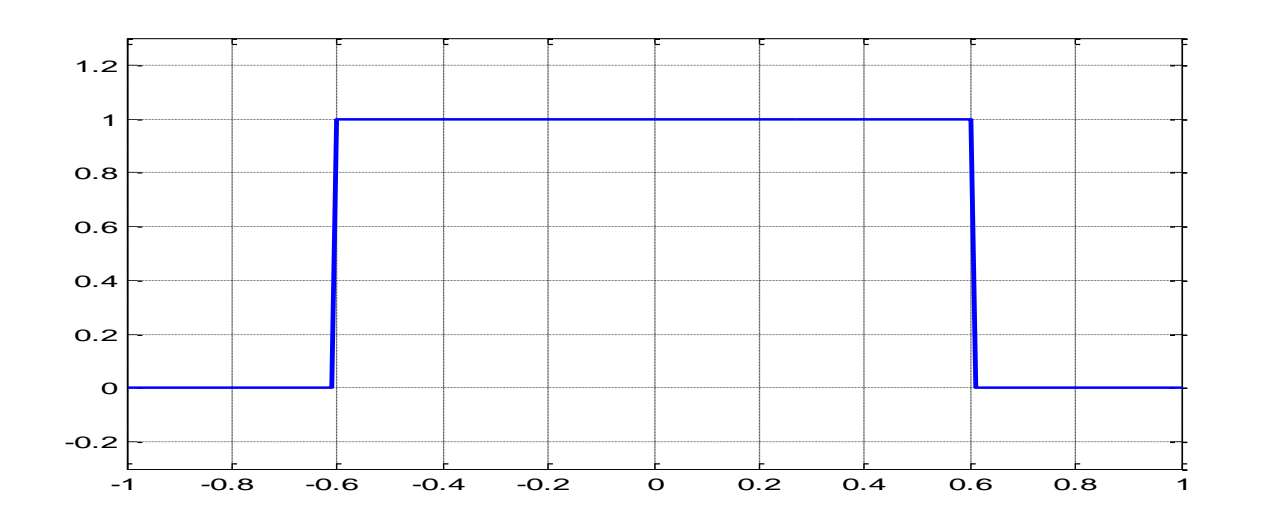

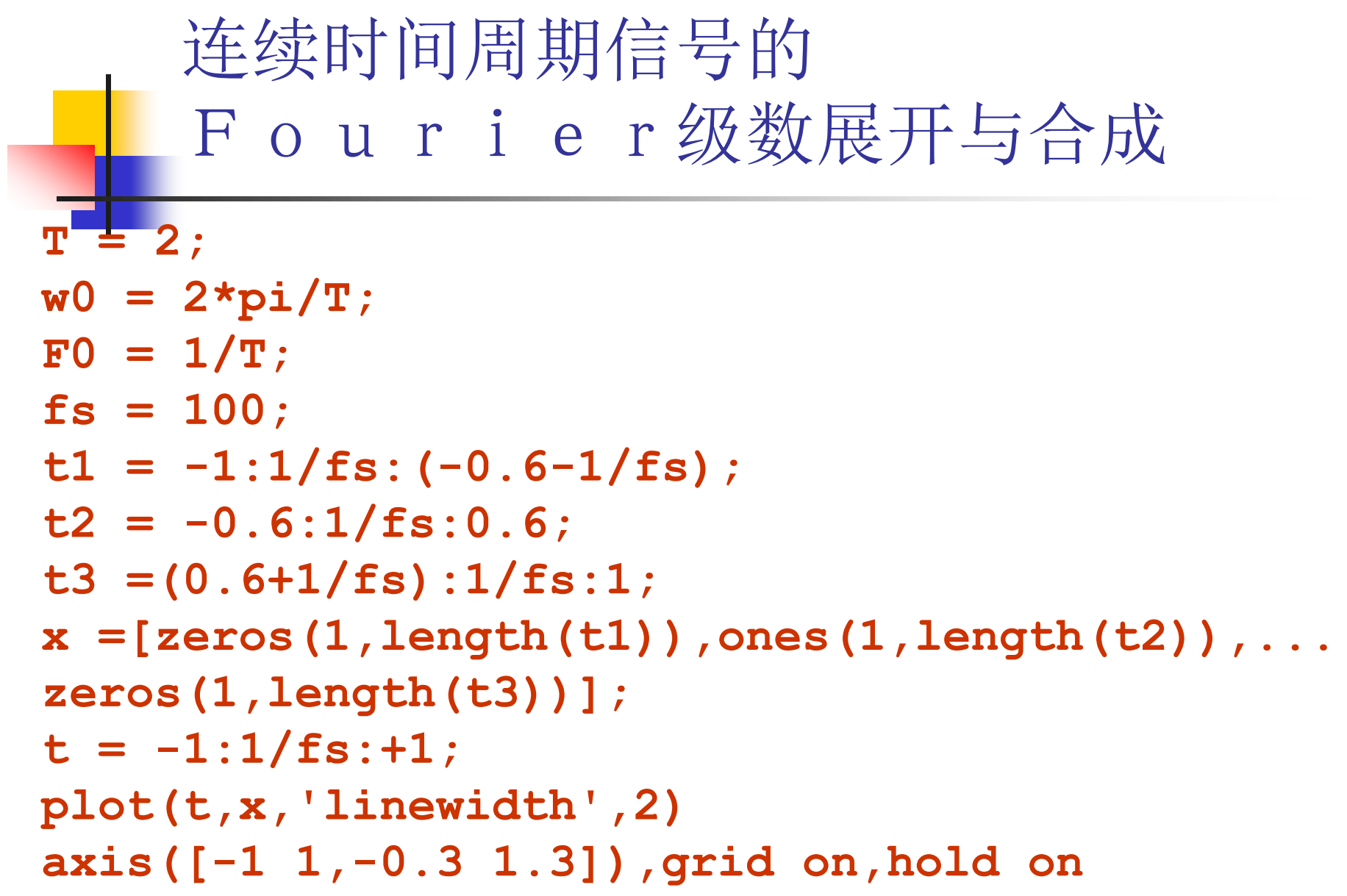

```
连续时间周期信号的
  Fourier级数展开与合成
N = 40;y=0.6;yall = x;for k = 1:Na = sin(k * pi * 0.6) / (k * pi);absa = abs(a) ;
anglea = pi*(a < 0);
y = y + 2*absa*cos(k*pi*t+angle);
plot(t, y), shq
_{\text{pulse}}(2)end
```
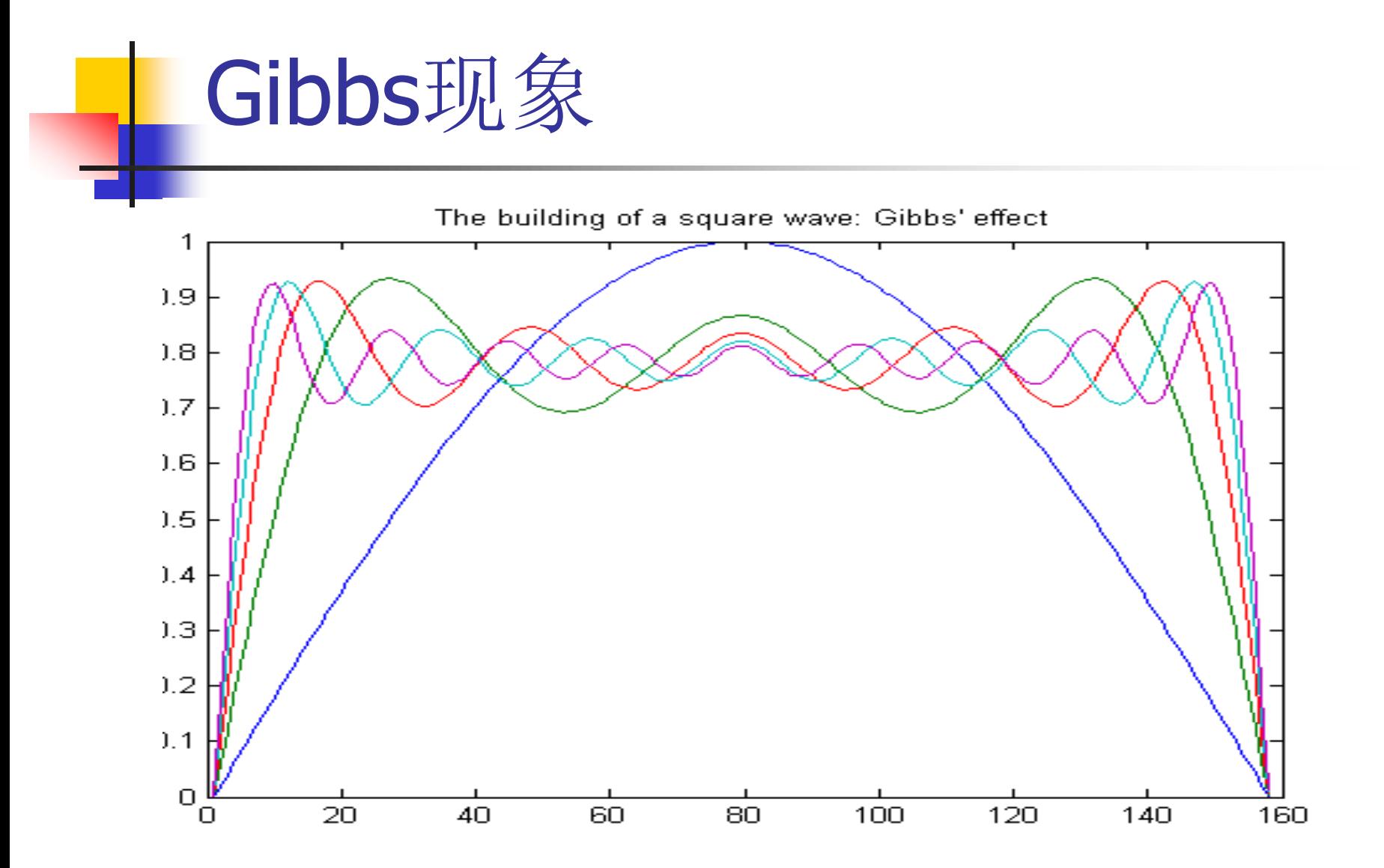

## matlab的一些信号产生函数

- **u** tripuls
- $\blacksquare$  rectpuls
- **gauspuls**
- sawtooth
- **pulstran**
- $\blacksquare$  chirp
- $\blacksquare$  diric